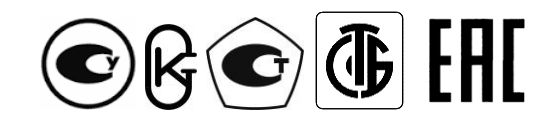

**Республика Беларусь ООО "МНПП "Электроприбор"**

# **УСТРОЙСТВА ИЗМЕРИТЕЛЬНЫЕ ЦП8512**

**Руководство по эксплуатации**

**3ЭП.499.022 РЭ**

**2017**

# СОДЕРЖАНИЕ

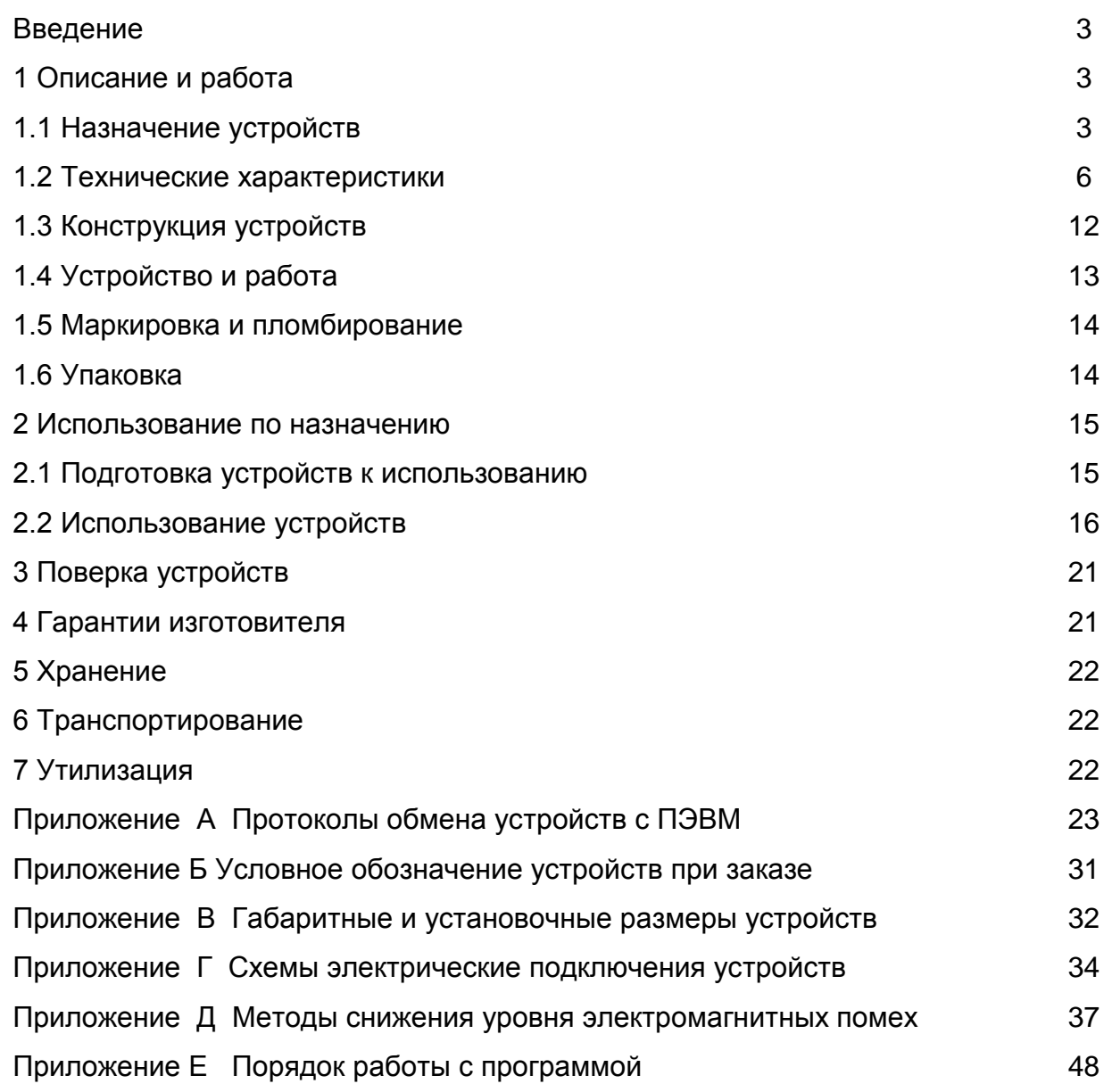

Руководство по эксплуатации (далее - РЭ) предназначено для ознакомления работников эксплуатации с конструкцией, принципом действия, техническими характеристиками, монтажом и обслуживанием устройств измерительных ЦП8512 (далее – устройств).

#### **1 Описание и работа**

#### **1.1 Назначение устройств**

1.1.1 Устройства измерительные ЦП8512 предназначены для измерения частоты переменного тока и сопротивления термопреобразователей сопротивления (далее – ТС).

В зависимости от измеряемого входного сигнала и наличия интерфейса RS-485 устройства имеют 6 модификаций. Модификации устройств ЦП8512/2, ЦП8512/4, ЦП8512/6 имеют интерфейс RS-485 для передачи информации в автоматизированную систему сбора данных или на монитор ПЭВМ. В модификациях устройств ЦП8512/1, ЦП8512/3, ЦП8512/5 интерфейс RS-485 отсутствует. Протокол обмена устройств с ПЭВМ приведен в приложении А.

ЦП8512/1, ЦП8512/2 предназначены:

– для измерения частоты переменного тока, отображения измеренного значения на встроенном цифровом табло (далее - цифровое табло);

– для измерения сопротивления ТС, преобразования измеренного значения в значения температуры по ГОСТ 6651 для отображения на цифровом табло и в выходной аналоговый сигнал постоянного тока (далее – выходной аналоговый сигнал).

ЦП8512/3, ЦП8512/4 предназначены для измерения частоты переменного тока, отображения измеренного значения на цифровом табло и преобразования измеренного значения в выходной аналоговый сигнал.

ЦП8512/5, ЦП8512/6 предназначены для измерения сопротивления ТС, преобразования измеренного значения в значения температуры по ГОСТ 6651 для отображения на цифровом табло и в выходной аналоговый сигнал.

1.1.2 ЦП8512/1 - ЦП8512/4 могут применяться в составе электроэнергетических систем и установок и предназначены для включения в цепь переменного напряжения непосредственно или через измерительные трансформаторы напряжения.

1.1.3 ЦП8512/1, ЦП8512/2, ЦП8512/5, ЦП8512/6 в комплекте с ТС из платины или меди с номинальными статическими характеристиками 100М, 100П, Pt100 по ГОСТ 6651 могут применяться для измерения температуры воздуха, сыпучих, жидких или газообразных сред.

1.1.4 Параметры устройства (режим отображения на цифровом табло измеряемых параметров, значения уставок, сетевой адрес и т.д) могут быть изменены непосредственно на объекте эксплуатации с помощью кнопок, расположенных на лицевой панели устройств, или с помощью интерфейса RS-485 c использованием служебной программы Control\_RS-485 (программа приведена на сайте [www.electropribor.com](http://www.electropribor.com/) или по запросу высылается заказчику на его адрес электронной почты, а так же по заказу диск с данной программой прилагается к РЭ).

1.1.5 Устройства ЦП8512/1, ЦП8512/2 изготавливаются в корпусе с габаритными размерами 120х120х130 mm, по заказу устройства ЦП8512/3 - ЦП8512/6 изготавливаются в корпусах с габаритными размерами 120х120х130 mm или 96х96х130 mm и предназначены для установки на щитах и панелях, в шкафах, а также для встраивания в энергетическое оборудование с задним присоединением проводов.

1.1.6 Устройства ЦП8512/1, ЦП8512/2 изготавливаются с одним встроенным реле. Устройства ЦП8512/3 - ЦП8512/6 по заказу могут изготавливаться с одним или двумя встроенными реле и звуковой сигнализацией.

Реле предназначено для переключения своими контактами внешних электрических цепей переменного тока с напряжением от 0 до 250 V и током от 0,05 до 4 А или постоянного тока напряжением от 0 до 24 V и током от 0,005 до 5 А, а также напряжением от 30 до 250 V с током, который уменьшается по экспоненте от 5 до 0,3 А.

1.1.7 Класс точности устройств:

- при измерении частоты - 0,05;

- при измерении сопротивления ТС - 1,0.

1.1.8 Рабочие условия применения

1.1.8.1 Устройства предназначены для эксплуатации при температуре от минус 40 °С до плюс 55 °С, относительной влажности 95 % при температуре 35 °С.

1.1.8.2 Устройства предназначены для эксплуатации при атмосферном давлении 630 – 800 mm H.g.

Питание устройств осуществляется одним из следующих вариантов:

а) для модификаций ЦП8512/1, ЦП8512/2:

 - от измерительной цепи по частоте напряжением от 207 до 253 V или от 90 до 110 V частотой 45 - 55 Hz (далее ~230 V или ~100 V, 45 - 55 Hz);

б) для модификаций ЦП8512/3, ЦП8512/4:

1) от измерительной цепи по частоте напряжением ~230 V или ~100 V, 45 – 55 Hz;

 2) от сети переменного тока напряжением от 85 до 265 V, частотой 50 Hz или от сети постоянного тока напряжением от 105 до 300 V (далее - универсальное питание или  $\approx$ 230 V):

3) от сети постоянного тока напряжением от 37 до 72 V (далее = 48 V) или от 19 до 36 V (далее = 24V) или от 10 до 18 V (далее = 12 V) или от 4,8 до 5,6 V (далее = 5 V);

в) для модификаций ЦП8512/5, ЦП8512/6:

1) от сети переменного тока напряжением от 207 до 253 V, 50 Hz;

2) универсальное питание  $\approx$ 230 V;

3) от сети постоянного тока напряжением  $=48$  V или  $=24$ V или  $=12$  V или  $=5$  V.

1.1.9 При заказе и в документации другой продукции, в которой применяются устройства, необходимо указать условное обозначение устройств в соответствии с приложением Б или заполнить бланк заказа, который приведен на сайте [www.electropribor.com.](http://www.electropribor.com/)

#### *Пример записи при заказе:*

*1 Модификации ЦП85012/2, номинальным напряжением измерительной цепи по частоте 100 V, термопреобразователем сопротивления 100П, желтым цветом свечения цифрового табло, аналоговым выходным сигналом (0 ± 5) mA:*

 *ЦП85012/2 – 100В –100П – Ж – (0 ± 5) mA, ТУ РБ 300080696.022-2004.* 

*2 Модификации ЦП85012/4 с габаритными размерами 120х120х130 mm, номинальным напряжением измерительной цепи по частоте 230 V, зеленым цветом свечения цифрового табло, аналоговым выходным сигналом (0 - 5) mA, универсальным питанием от сети переменного тока напряжением от 85 до 265 V, частотой 50 Hz или от сети постоянного тока напряжением от 105 до 300 V, с 2-мя реле и сигнализацией:*

*ЦП85012/4 – 120 –230В – З – (0 - 5) mA – 230ВУ – 2Р – С, ТУ РБ 300080696.022-2004.* 

*3 Модификации ЦП85012/5 с габаритными размерами 96х96х130 mm, термопреобразователем сопротивления Pt100, отображаемым диапазоном температуры от -50 <sup>о</sup>С до 200 <sup>о</sup>С, красным цветом свечения цифрового табло, универсальным питанием от сети переменного тока напряжением от 85 до 265 V, частотой 50 Hz или от сети постоянного тока напряжением от 105 до 300 V, с 2-мя реле:*

 *ЦП85012/5 – 96 – Pt100 – от -50 до 200 <sup>о</sup>С – Ж – 230ВУ – 2Р, ТУ РБ 300080696.022-2004.* 

## **1.2 Технические характеристики**

1.2.1 Диапазон измерений частоты и сопротивлений ТС, диапазон изменений показаний цифрового табло, выходного аналогового сигнала, наличие интерфейса в зависимости от модификации устройств соответствуют значениям, приведенным в таблице 1.

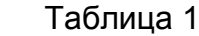

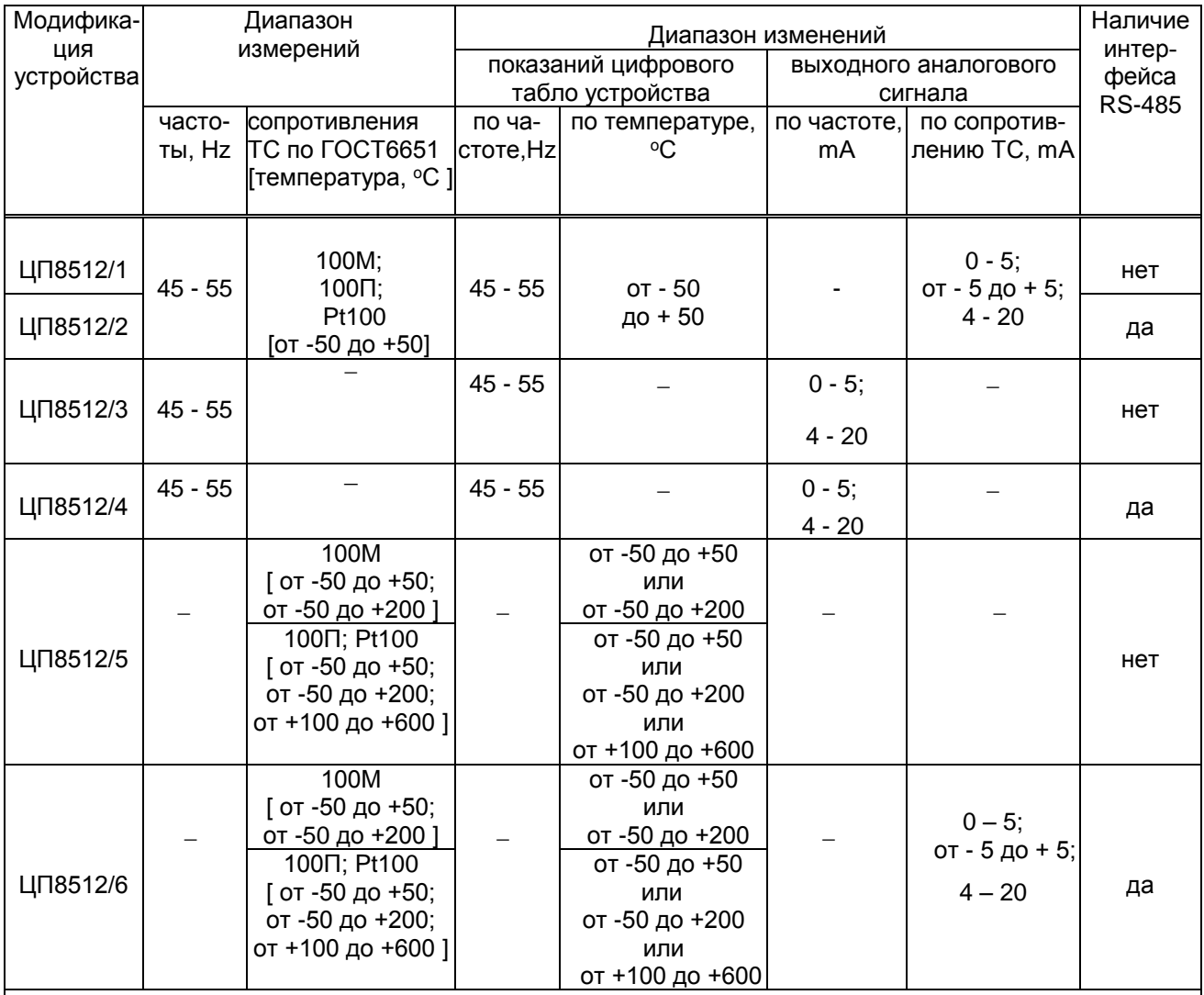

Примечания:

1 Каждая модификация устройств изготавливается для одного типа ТС, одного диапазона измерений температуры и на один из диапазонов изменений выходного аналогового сигнала "0 - 5 mА",

"- 5 -0- + 5" или "4 - 20 mА", которые указываются при заказе;

 2 Номинальное значение напряжения измерительной цепи по частоте 100 V или 230 V, вид и значение напряжения питания указываются при заказе.

1.2.3 Мощность, потребляемая устройствами от цепи питания или измерительной цепи по частоте при номинальном значении напряжения и максимальных значениях входных сигналов должна быть не более:

- 8,0 V-A при питании от измерительной цепи по частоте и при питании от сети переменного тока напряжением ~230 V, 50 Hz;

- 6,0 V·А при питании от сети переменного тока или 5 W при питании от сети постоянного тока (универсальное питание);

- 5 W при питании от сети постоянного тока.

1.2.3 Пределы допускаемой основной приведенной погрешности (далее основная погрешность) устройств по показаниям цифрового табло и выходному аналоговому сигналу в процентах от нормирующих значений:

0,05 %.......................................................................................... при измерении частоты;

1,0 %.............................................................................при измерении сопротивления ТС.

Нормирующее значение при определении основной приведенной погрешности устройств по показаниям цифрового табло:

- при измерении частоты равно 50 Hz;

- при измерении сопротивления ТС равно сумме модулей пределов диапазона показаний температуры на цифровом табло.

Нормирующее значение при определении основной приведенной погрешности устройств по выходному аналоговому сигналу:

- при измерении частоты:

а) 25 mА – для диапазона изменения выходного аналогового сигнала (0 – 5) mА;

б) 80 mA – для диапазона изменения выходного аналогового сигнала (4 – 20) mА;

- при измерении сопротивления ТС:

 а) 5 mА - для диапазона изменения выходного аналогового сигнала (0 – 5) mА или  $(0 \pm 5)$  mA;

б) 20 mА - для диапазона изменения выходного аналогового сигнала (4 – 20) mА.

1.2.4 Устройства соответствуют требованию 1.2.5 при изменении:

а) сопротивления нагрузки выходного аналогового сигнала от 0 до 3 k $\Omega$  для устройств с диапазонами изменений выходного аналогового сигнала от 0 до 5 mА или от минус 5 до плюс 5 mA или от 0 до 0,5 k $\Omega$  для устройств с диапазоном изменений выходного аналогового сигнала от 4 до 20 mА.

 б) напряжения измерительной цепи по частоте или сети питания переменного тока от номинального значения напряжения 230 V до 207 и 253 V частотой 50 Hz или от номинального значения напряжения 100 V до 90 и 110 V частотой 50 Hz;

в) напряжения сети питания переменного тока от номинального значения напряжения 230 V , 50 Hz до 85 и 265 V, 50 Hz напряжения сети питания постоянного тока от номинального значения напряжения 230 V до 105 и 300 V (универсальное питание);

г) при изменении напряжения сети питания постоянного тока от номинального значения 48 V до 37 и 72 V или от номинального значения 24 V до 19 и 36 V или от номинального значения 12 V до 10 и 18 V или от номинального значения 5 V до 4,8 и 5,6 V.

1.2.5 Время установления рабочего режима устройств не более 30 min.

Время непрерывной работы устройств не ограничено.

1.2.6 Пульсация выходного аналогового сигнала устройств на максимальной нагрузке не более 90 mB для устройств с диапазонами изменений выходного аналогового сигнала от 0 до 5 mA или минус 5 -0- плюс 5 mA и не более 60 mV для устройств с диапазоном изменений выходного аналогового сигнала от 4 до 20 mA.

1.2.7 Время установления выходного аналогового сигнала ЦП8512/3, ЦП8512/4 при одновременном скачкообразном изменении частоты и напряжения измерительной цепи по частоте от нулевого значения до любого в пределах диапазона измерений не более 0.5 s.

1.2.8 Пределы допускаемых дополнительных приведенных погрешностей (далее - дополнительных погрешностей) устройств, вызванных изменением влияющих величин от нормальных значений, указанных в таблице 3, %, от нормирующего значения

а) при изменении температуры окружающего воздуха от (20  $\pm$  2) °С до минус 40 °С и плюс 55 °С на каждые 10 °С:

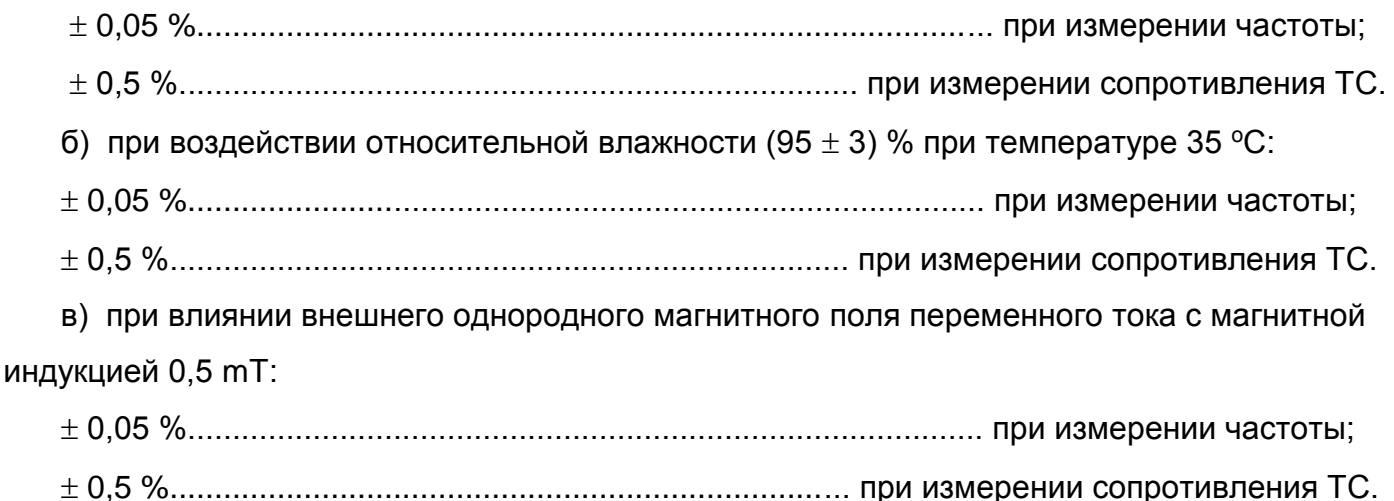

Таблица 3

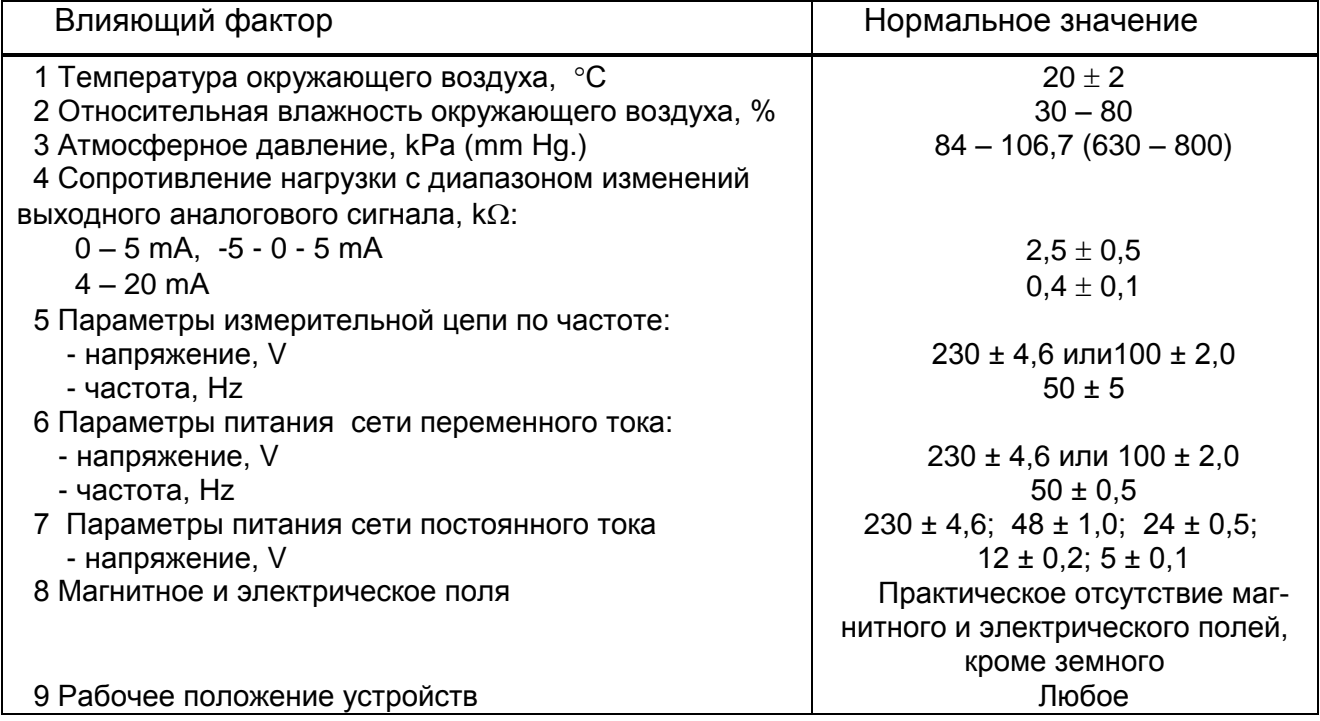

1.2.9 Устройства выдерживают без повреждений перегрузку напряжением измерительной цепи по частоте:

а) двухчасовую перегрузку напряжением равным 120 % от номинального значения;

б) девять перегрузок напряжением равным 150 % от номинального значения с длительностью 0,5 s, интервал между двумя перегрузками 15 s.

Напряжение на зажимах выходного аналогового сигнала при перегрузке не превышает 30 V на максимальной нагрузке.

1.2.10 Устройства устойчивы:

- к разрыву нагрузки выходного аналогового сигнала в течение 4 h при конечном значении диапазона измерений;

к заземлению любого зажима выходного аналогового сигнала.

Напряжение на разомкнутых зажимах выходного аналогового сигнала при этом не превышает 30 V.

При заземлении любого зажима выходного аналогового сигнала устройства соответствуют требованию 1.2.3.

1.2.11 Устройства устойчивы и прочны к воздействию синусоидальной вибрации в диапазоне частот от 10 до 55 Hz при амплитуде смещения 0,15 mm.

1.2.12 Устройства в транспортной таре выдерживают без повреждений:

а) воздействие температуры от минус 50 °С до плюс 50 °С;

б) воздействие относительной влажности (95  $\pm$  3) % при температуре 35 °С.

1.2.15 Устройства в транспортной таре выдерживают без повреждений в направлении, обозначенном на таре манипуляционным знаком по ГОСТ 14192-96 "Верх" воздействие вибрации в диапазоне частот от 10 до 55 Hz при амплитуде смещения 0,15 mm.

1.2.16 Устройства, по электромагнитной совместимости, соответствуют требованиям ТР ТС 020/2011, ГОСТ Р МЭК 61326-1-2014 для оборудования класса А.

1.2.17 По безопасности устройства соответствуют требованиям ТР ТС 004/2011, ГОСТ 12.2.007.0-75, ГОСТ 12.2.091-2012, ГОСТ 14254-96.

По способу защиты от поражения электрическим током устройства соответствуют изделиям класса II по ГОСТ 12.2.007.0-75.

Устройства соответствуют категории измерения III, степени загрязнения 2 по ГОСТ 12.2.091-2012.

Зазоры не менее значений указанных в таблице 4.

Электрическая изоляция различных цепей устройств между собой и по отношению к корпусу выдерживает в течение 1 min действие испытательного напряжения переменного тока частотой 50 Hz, среднеквадратичное значение которого указано в таблице 4.

Таблица 4

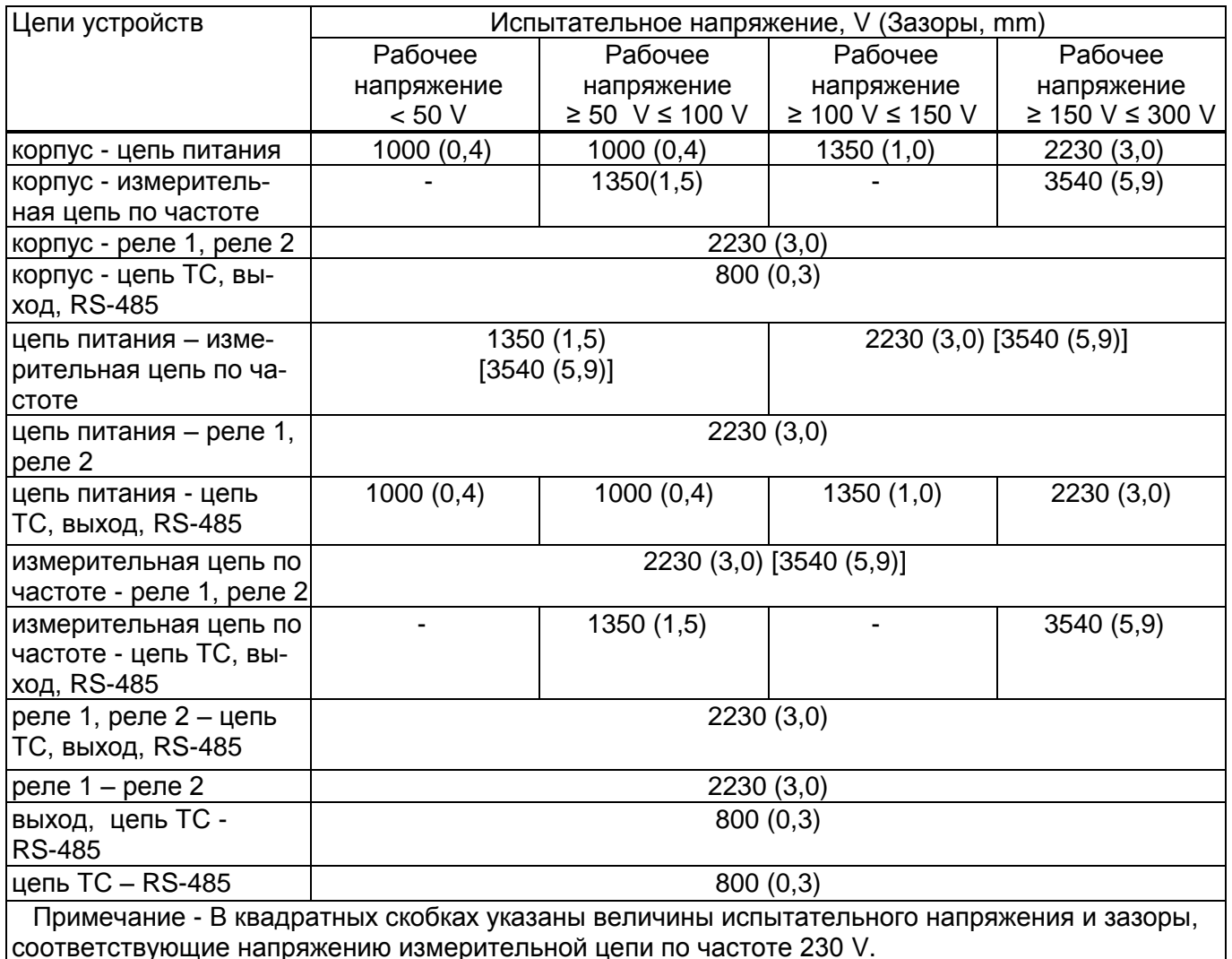

Степень защиты устройств по ГОСТ 14254-96.

- IP20 для клемм подключения;

IP40 для остальных частей оболочки устройств.

1.2.18 Масса устройств не более 0,75 kg.

1.2.19 Средняя наработка на отказ устройств с учетом технического обслуживания не менее 150000 h.

1.2.20 Среднее время восстановления работоспособности состояния устройств не более 2 h.

## **1.3 Конструкция устройств**

1.3.1 Устройства конструктивно состоят из следующих основных узлов:

корпуса;

крышки с лицевой панелью;

 платы управления и индикации, на которой расположены цифровые табло и кнопки управления;

платы источника питания.

1.3.2 Корпус и крышка устройств изготовлены из пластмассы. Крышка к корпусу крепится при помощи защелок.

1.3.3 ЦП8512 имеют два цифровых табло. На верхнем цифровом табло отображается преобразованное значение измеряемого параметра. На нижнем табло высвечивается обозначение единицы измерения отображаемого параметра (Нz или °С).

Верхнее цифровое табло имеет четыре десятичных разряда. Высота цифр составляет 20 mm (в корпусе с габаритными размерами 120х120х130 mm) и 14 mm (в корпусе с габаритными размерами 96х96х130 mm). При отображении отрицательной температуры высвечивается знак "-".

#### 1.4 Устройство и работа

Принцип действия устройств ЦП8512 основан на преобразовании измеренных значений частоты в цифровой код и (или) измеренных значений сопротивлений ТС в значения температуры по ГОСТ 6651-2009 для отображения на цифровом табло устройства и для передачи информации по интерфейсу RS-485 в АСДУ или на монитор ПЭВМ, а также в выходной аналоговый сигнал.

Функция преобразования:

Значение выходного аналогового сигнала при измерении сопротивления ТС определяют по формуле

$$
I_{\text{BbX}} = (R_{\text{BX}} - R_{\text{H}}) \cdot K + I_{\text{H}}
$$
\n(1)

где I<sub>вых</sub> - выходной аналоговый сигнал, mA;

 $R_{\text{B}x}$  – значение измеряемого сопротивления ТС для проверяемой точки,  $\Omega$ ;

 $R_{\rm H}$  – нижнее значение диапазона измеряемого сопротивления ТС,  $\Omega$ ;

I<sub>H</sub> - нижнее значение диапазона изменений выходного аналогового сигнала, mA;

К - коэффициент преобразования, который определяют по формуле

$$
K = \frac{I_{\rm B} - I_{\rm H}}{R_{\rm B} - R_{\rm H}}
$$
 (2)

где  $R_B$  – верхнее значение диапазона измерения сопротивления ТС,  $\Omega$ ;

I<sub>B</sub> - верхнее значение диапазона изменений выходного аналогового сигнала, mA. Значение выходного аналогового сигнала при измерении частоты определяют по формуле

$$
I_{\text{BbX}} = (F_{\text{BX}} - F_{\text{H}}) \cdot K + I_{\text{H}} \tag{3}
$$

где I<sub>вых</sub> - выходной аналоговый сигнал, mA;

Fвх - значение измеряемой частоты для проверяемой точки, Hz;

F<sub>H</sub> - нижнее значение диапазона измеряемой частоты, Hz;

I<sub>H</sub> - нижнее значение диапазона изменений выходного аналогового сигнала, mA;

К – коэффициент преобразования, который определяют по формуле

$$
K = \frac{I_{\rm B} - I_{\rm H}}{F_{\rm B} - F_{\rm H}}
$$
(4)

где F<sub>в</sub> – верхнее значение диапазона измерений частоты, Hz;

 $I_B$  – верхнее значение диапазона изменений выходного аналогового сигнала, mV.

#### **1.5 Маркировка и пломбирование**

- 1.5.1 На устройства нанесены:
- тип и модификация устройства;
- товарный знак изготовителя;
- класс точности;
- идентификационный номер устройства, состоящий из двух компонентов «ХХОООО» где: ХХ – две последние цифры года изготовления устройства;

ОООО – порядковый номер устройства по системе нумерации изготовителя;

«  $\sqrt{|\cdot|}$ » - символ оборудования, защищенного двойной или усиленной изоляции;

« ~ » - символ переменного тока

« === » - символ постоянного тока:

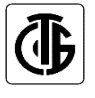

- знак утверждения типа.

**ЕНГ** - единый знак обращения продукции на рынке Евразийского экономического союза.

1.5.2 На задней стенке корпуса находится табличка со схемой подключения внешних цепей и необходимыми техническими данными.

1.5.3 Для защиты от несанкционированного доступа в месте соединения корпуса и крышки устройства имеют клейма - наклейки отдела технического контроля и знака поверки средств измерений.

#### **1.6 Упаковка**

Устройства упакованы в коробку картонную упаковочную в соответствии с конструкторской документацией.

Внутренняя упаковка устройств соответствует ВУ-7 по ГОСТ 9.014-78, вариант временной противокоррозионной защиты – ВЗ – 0.

В качестве транспортной тары применяются ящики из древесноволокнистой плиты или гофрированного картона.

На транспортной таре нанесены манипуляционные знаки "Верх", "Хрупкое. Осторожно", "Беречь от влаги", цифровой код и (или) буквенное обозначение материала, из которого изготавливается упаковка и «петля Мебиуса», наименование и адрес грузополучателя и пункта назначения, наименование страны-изготовителя, наименование и адрес изготовителя, грузоотправителя и пункта отправления по ГОСТ 14192-96.

#### **2 Использование по назначению**

#### **2.1 Подготовка устройств к использованию**

2.1.1 Все работы по монтажу должны проводиться с соблюдением ТКП 181-2009 и межотраслевых правил по охране труда при работе в электроустановках.

2.1.2 Противопожарная защита в помещениях, где эксплуатируются устройства, должна достигаться:

применением автоматических установок пожарной сигнализации;

применением средств пожаротушения;

организацией своевременного оповещения и эвакуации людей.

2.1.3 Автоматический выключатель должен быть включен в монтаж электропроводки здания, находиться в непосредственной близости от устройств и легкодоступен оператору, а также иметь соответствующую маркировку, как отключающее устройство для данного оборудования.

2.1.4 В процессе эксплуатации может возникнуть обрыв проводов внешних присоединений. В случае возникновения аварийных ситуаций и режимов работы устройства необходимо немедленно отключить.

2.1.5 Разметка места крепления устройств проводится в соответствии с установочными размерами, приведенными в приложении В.

2.1.6 Установить устройства на рабочее место. Размеры окна в щите для установки устройств и установка устройств в щиты, шкафы и другое оборудование приведены на рисунках В.2 и В.4 (приложение В). Все знаки и надписи должны быть отчетливо видны оператору. При установке устройства необходимо вначале снять с корпуса четыре прижимных пластмассовых скобы, вставить устройство и зафиксировать его установкой скоб на прежнее место.

2.1.7 Подсоединить внешние цепи в соответствии со схемой подключения (приложение Г). Внешние присоединения следует проводить при отключенных входных сигналах и сетевом питании. Внешние подключения выполняются при помощи пружинных контактных соединителей, обеспечивающих подключение медных или алюминиевых проводов сечением до 2,5 mm<sup>2</sup> (диаметром не более 1,8 mm).

Для подключения внешних цепей необходимо на конце каждого подводящего провода снять изоляцию длиной 8-9 mm. При подключении многожильного провода не должно быть касания жилы частей другой полярности или доступных токопроводящих частей при сгибании провода во всех доступных направлениях без разрыва изоляции.

2.1.8 При подключении внешних исполнительных устройств (реле, контакторы) необходимо руководствоваться рекомендациями приложения Д.

2.1.9 Обеспечиваемая оборудованием защита может оказаться неэффективной, если оборудование эксплуатируют способом не указанным изготовителем.

## 2.2 Использование устройств

2.2.1 Персонал, допущенный к работе с устройствами, должен иметь допуск к работе с электрическими установками напряжением до 1000 V.

2.2.2 При включении устройств рекомендуется соблюдать следующую последовательность действий:

- подать напряжение питания;

- подать входной сигнал;

- установить в ПЭВМ программу "Control RS-485" (для устройств имеющих встроенный интерфейс RS-485 и следовать указаниям на дисплее ПЭВМ (порядок работы с программой приведен в приложении Е).

При включении устройств на цифровом табло отображается скорость обмена данными, и обозначение активированного в устройстве протокола обмена данными с ПЭВМ («nb» протокол обмена данными «MODBUS (RTU) или «ЕР» - протокол обмена данными «МНПП «Электроприбор»). При отсутствии конкретных требований при заказе устройство поставляется с активированными скоростью 9600 bit/s и протоколом обмена данными «MODBUS (RTU)). Максимальная скорость обмена данными по RS-485 может быть 115200 bit/s (по заказу).

На цифровом табло и на дисплее ПЭВМ, а так же на аналоговом выходе устройства должны появиться значения, соответствующие входному сигналу. Показания на дисплее ПЭВМ и цифровом табло должны быть равны по величине и иметь один знак.

2.2.3 Устройства имеют следующие режимы работы:

- «рабочий режим»:

- «режим просмотра параметров»;

- «режим изменения параметров:

## 2.2.3.1 Рабочий режим устройств

В рабочем режиме на верхнем цифровом табло отображается значение входного сигнала, поступающего непосредственно на вход устройства или на вход ТС, на нижнем цифровом табло высвечивается соответствующая единица измерения.

Функции кнопок, расположенных на лицевой панели устройств в данном режиме:

- кнопка  $[K1]$ - при нажатии на нее на цифровом табло отображается сетевой адрес устройства, а при повторном нажатии номер версии программного обеспечения;

- кнопка  $(K2)$ - при нажатии на нее можно просмотреть режимы отображения параметров на верхнем цифровом табло и значения уставок;

- кнопка при нажатии на нее циклично изменяется уровень яркости цифрового табло в следующей последовательности: высокая яркость - средняя яркость - низкая яркость и т.д., информация о последнем установленном уровне яркости сохраняется в энергонезависимой памяти устройства.

16

# *2.2.3.2 Режим просмотра параметров*

# **Просмотр режимов отображения параметров**

Нажимая на кнопку  $\lfloor \cancel{K2} \rfloor$  можно просмотреть режимы отображения параметров на верхнем цифровом табло:

- режим "Р-1". На верхнем цифровом табло отображается "Р-1" на нижнем цифровом табло высвечивается "Hz". Это означает, что в рабочем режиме, на верхнем цифровом табло будет отображаться измеренное значение частоты.

- режим «Р-2». На верхнем цифровом табло отображается  $\overline{P}$ - $\overline{C}$ , на нижнем цифровом табло высвечивается <sup>" "С"</sup>. Это означает, что в рабочем режиме, на верхнем цифровом табло будет отображаться измеренное значение температуры на входе ТС.

- режим «Р-3» (только для ЦП8512/1, ЦП8512/2) – режим отображения частоты и температуры. На верхнем цифровом табло отображается "Р- 3". Это означает, что в рабочем режиме, на верхнем цифровом табло будут поочередно отображаться значения частоты (≈ 50 s) и температуры (≈10 s). На нижнем цифровом табло соответственно будет высвечиваться "Hz" или "<sup>о</sup>С".

Для перехода в рабочий режим нажать на кнопку  $\left|\mathcal{X}\right|$ 

2.2.3.3 Нажимая на кнопку  $\lfloor \text{K2} \rfloor$  можно просмотреть значения уставок реле и *сигнализации.*

### **Просмотр значений уставок реле по температуре**

Нажимая на кнопку  $\lfloor K2 \rfloor$ можно просмотреть значения уставок реле по температуре:

- «Т1» – нижнее значение уставки для «Реле К1». На верхнем цифровом табло отображается значение уставки в °С, на нижнем цифровом табло высвечивается «Т1»;

- «Т2» – верхнее значение уставки для «Реле К1». На верхнем цифровом табло отображается значение уставки в °С, на нижнем цифровом табло высвечивается «Т2»;

- «Т3» – нижнее значение уставки для «Реле К2». На верхнем цифровом табло отображается значение уставки в °С, на нижнем цифровом табло высвечивается «Т3»;

- «Т4» – верхнее значение уставки для «Реле К2». На верхнем цифровом табло отображается значение уставки в °С, на нижнем цифровом табло высвечивается «Т4».

## Если «Т1» < «Т2».

При понижении входного сигнала значения «Т1» контакты реле замкнутся и засветится светодиод "Реле К1", а при превышении входного сигнала значения «Т2» контакты «Реле К1» разомкнутся и светодиод погаснет.

## Если «Т3» < «Т4».

При понижении входного сигнала значения «Т3» контакты реле замкнутся и засветится светодиод "Реле К2", а при превышении входного сигнала значения «Т4» контакты «Реле К2» разомкнутся и светодиод погаснет.

#### Если «Т1» > «Т2».

При понижении входного сигнала значения «Т2» контакты реле разомкнутся и погаснет светодиод "Реле К1", а при превышении входного сигнала значения «Т1» контакты «Реле К1» замкнутся и светодиод засветится.

Если «Т3» > «Т4».

При понижении входного сигнала значения «Т4» контакты реле разомкнутся и погаснет светодиод "Реле К2", а при превышении входного сигнала значения «Т3» контакты «Реле К2» замкнутся и светодиод засветится.

Если «Т1» = «Т3» и «Т2» = «Т4».

При достижении входного сигнала значения «Т1» и «Т3» контакты реле замкнутся и засветятся светодиоды «Реле К1» и "Реле К2", а при достижении значения «Т2» и «Т4» контакты «Реле К1» и «Реле К2» разомкнутся и светодиоды погаснут.

Для перехода устройства в рабочий режим нажимая на кнопку  $\mathbb{R}^2$  выбрать режим «Р-1» или «Р-2» или «Р-3» и нажать на кнопку .

## **Просмотр значений уставок реле по частоте**

Нажимая на кнопку  $\lfloor K2 \rfloor$ можно просмотреть значения уставок реле по частоте: - «F1» – нижнее значение уставки для «Реле К1». На верхнем цифровом табло отобра-

жается значение уставки в Hz, на нижнем цифровом табло высвечивается «F1»;

- «F2» – верхнее значение уставки для «Реле К1». На верхнем цифровом табло отображается значение уставки в Hz, на нижнем цифровом табло высвечивается «F2»

«F2» = «F1» + 0,01 Hz.

При понижении входного сигнала значения «F1» контакты реле замкнутся и засветится светодиод "Реле К1", а при превышении входного сигнала значения «F2» контакты «Реле К1» разомкнутся и светодиод погаснет.

« Реле К2» - срабатывает при достижении допустимого верхнего значения измеряемой частоты

- «F3» – нижнее значение уставки для «Реле К2». На верхнем цифровом табло отображается значение уставки в Hz, на нижнем цифровом табло высвечивается «F3»;

- «F4» – верхнее значение уставки для «Реле К2». На верхнем цифровом табло отображается значение уставки в Hz, на нижнем цифровом табло высвечивается «F4».

«F4» = «F3» - 0,01 Hz

При превышении входного сигнала значения «F3» контакты реле замкнутся и засветится светодиод "Реле К2", а при понижении значения «F4» - контакты «Реле К2» разомкнутся и светодиод погаснет.

Для перехода устройства в рабочий режим нажимая на кнопку  $\mathbb{R}^2$  выбрать режим

«Р-1» или «Р-2» или «Р-3» и нажать на кнопку $\heartsuit$ 

## **Просмотр значений уставок сигнализации (при ее наличии в устройстве).**

Нажимая на кнопку  $\sum_{n=1}^{\infty}$  выбрать режимы «Т5» («F5») и «Т6» («F6») – диапазон значений частоты или температуры, при котором сработает сигнализация.

- «Т5» («F5») – нижнее значение частоты или температуры. На верхнем цифровом табло отображается значение в °С или Hz, на нижнем цифровом табло высвечивается «Т5» («F5»);

- «Т6» («F6») – верхнее значение частоты или температуры. На верхнем цифровом табло отображается значение в °С или Hz, на нижнем цифровом табло высвечивается «Т6» («F6»).

Для перехода устройства в рабочий режим нажимая на кнопку  $\mathbb{R}$  выбрать режим «Р-1» или «Р-2» или «Р-3» и нажать на кнопку .

# *2.2.3.3 Режим изменения праметров устройств*

Изменение параметров устройств возможно при помощи кнопок на лицевой панели или при помощи программы «Сontrol\_RS-485» по интерфейсу RS-485.

## **Изменение яркости свечения цифрового табло с помощью кнопок**

При кратковременном нажатии на кнопку  $\Diamond\Diamond$  циклично изменяется уровень яркости в следующей последовательности: высокая яркость – средняя яркость – низкая яркость. Информация о последнем установленном уровне яркости сохраняется в энергонезависимой памяти устройства.

## **Изменение яркости свечения цифрового табло с помощью интерфейса**

В программе "Сontrol\_RS-485" нажать на вкладку «Параметры» выбрать закладку «Яркость» и изменить уровень яркости свечения цифрового табло. После корректировки нажать кнопку  $\left\Vert \mathbf{H}\right\Vert _{\infty}$ 

# **Изменение режима измерения и отображения измеряемых параметров помощью кнопок**

Нажимая на кнопку  $\lfloor \frac{\mathsf{K2}}{2} \rfloor$ , выбрать соответствующий режим «Р-1» или «Р-2» или «Р-3». Нажать на кнопку  $\boxtimes$  устройство перейдет к отображению измеренных значений в соответствии с выбранным режимом.

# **Изменение единицы измерения входного сигнала с помощью интерфейса**

В программе "Сontrol\_RS-485" нажать на вкладку «Параметры», выбрать закладку «Характеристики параметра» - «Ед. изм.» и выбрать новую единицу измерения входного сигнала. После изменения нажать кнопку  $\alpha$   $\blacksquare$ ».

## **Изменение сетевого адреса с помощью интерфейса**

В программе "Сontrol\_RS-485" нажать на вкладку «Параметры». Выбрать закладку «Изм. сетевого адреса» и в соответствующее поле внести новый сетевой адрес. После корректировки нажать кнопку  $\left\Vert \mathbf{H}\right\Vert _{\mathcal{Y},\mathcal{Y}}$ 

# **Изменения значений «Т1» («F1») или «Т2» («F2») или «Т3» («F3») или «Т4» («F4») с помощью кнопок**

Нажимая на кнопку  $K2$ , выбрать «Т1» («F1») или «Т2» («F2») или «Т3» («F3») или «Т4» («F4»). Нажать на кнопку  $\boxtimes$ , старший разряд установленного значения начнет мигать. Повторно нажать на кнопку  $\mathbb{K}$ , частота мигания выбранного разряда должна удвоиться.

Нажимая кнопки  $\boxed{\text{K1}}$  или  $\boxed{\text{K2}}$  откорректировать выбранный разряд. Нажать на кнопку частота мигания должна уменьшиться в два раза и, нажимая кнопки  $\lfloor \text{K1} \rfloor$  или можно перейти к следующему разряду. Для записи в память устройства нового значения «Т1» («F1») или «Т2» («F2») или «Т3» («F3») или «Т4» («F4») нажать и удерживать до по-

гасания верхнего цифрового табло кнопку .

# **Изменения значений «Т5» («F5») или «Т6» («F6») с помощью кнопок**

Значение «Т5» («F5») должно быть меньше значения «Т6» («F6»).

Нажимая на кнопку  $(K2)$ , выбрать «Т5» («F5») или «Т6» («F6»). Нажать на кнопку

старший разряд установленного значения начнет мигать. Повторно нажать на кнопку , частота мигания выбранного разряда должна удвоиться.

Нажимая кнопки  $\underline{K1}$  или  $\underline{K2}$  откорректировать выбранный разряд. Нажать на кнопку частота мигания должна уменьшиться в два раза и, нажимая кнопки  $\underline{K1}$ можно перейти к следующему разряду. Для записи в память устройства нового значения «Т5» («F5») или «Т6» («F6») нажать и удерживать до погасания верхнего цифрового табло кнопку لا∆.

#### **3 Поверка устройств**

Поверка устройств проводится в соответствии с документом "Устройства измерительные ЦП8512. Методика поверки МП.ВТ.101-2004". Межповерочный интервал – 48 месяцев.

#### **4 Гарантии изготовителя**

4.1 Изготовитель гарантирует соответствие устройств требованиям технических условий ТУ РБ 300080696.022-2004 и настоящего РЭ при соблюдении условий эксплуатации, транспортирования и хранения.

4.2 Гарантийный срок эксплуатации – 48 месяцев со дня ввода устройств в эксплуатацию.

Гарантийный срок хранения – 6 месяцев с момента изготовления устройств.

4.3 По вопросам гарантийного обслуживания и ремонта обращаться к изготовителю по адресу: Республика Беларусь, 210001, г. Витебск, ул. Зеньковой, д.1,

ООО "МНПП" Электроприбор", тел/факс (10–375-212) 67-28-16, (10375-212) 67-46-24, тел. (10375-212) 67-47-15, для абонентов РБ тел/факс (0212) 37-28-16, (0212) 67-46-24, тел. (0212) 67-47-15, [electropribor@mail.ru,](mailto:electropribor@mail.ru) [www.electropribor.com.](http://www.electropribor.com/)

4.4 Изготовитель не осуществляет гарантийное обслуживание при нарушении сохранности клейм - наклеек ОТК и знака поверки.

4.5 Сервисное обслуживание в послегарантийный период изготовитель осуществляет по отдельному договору.

#### **5 Хранение**

5.1 Хранение устройств на складах должно производиться на стеллажах в упаковке изготовителя при температуре окружающего воздуха от 5 °С до 40 °С и относительной влажности воздуха не более 80 % при температуре 25 °С.

В помещениях для хранения не должно быть пыли, а также газов и паров, вызывающих коррозию.

5.2 Помещения для хранения устройств должны быть оборудованы автоматическими установками пожарной сигнализации и средствами пожаротушения**.**

#### **6 Транспортирование**

6.1 Транспортирование устройств осуществляется закрытым железнодорожным и автомобильным транспортом, а также в отапливаемых герметизированных отсеках самолетов в соответствии с действующими правилами перевозки грузов, на соответствующем виде транспорта.

При упаковывании устройств в ящики масса брутто грузового места при пересылке железнодорожным, автомобильным и воздушным транспортом не более 50 kg, при пересылке почтой не более 20 kg.

Габаритные размеры грузового места:

- при упаковывании в ящики из древесноволокнистой плиты 750  $\times$  460  $\times$  346 mm;

- при упаковывании в ящики из гофрированного картона 675 $\times$ 435 $\times$ 315 mm.

6.2 Транспортирование устройств должно производиться в упаковке изготовителя при температуре окружающего воздуха от минус 50 °С до плюс 50 °С и относительной влажности до  $(95 \pm 3)$  % при температуре 35 °С.

6.3 При необходимости особых условий транспортирования это должно быть оговорено специально в договоре на поставку.

6.4 При погрузке, разгрузке и транспортировании необходимо руководствоваться требованиями, обусловленными манипуляционными знаками "Верх", "Хрупкое. Осторожно", "Беречь от влаги" по ГОСТ 14192-96, нанесенными на транспортную тару.

#### **7 Утилизация**

7.1 Утилизация устройств осуществляется по утвержденным у потребителя нормативным правовым актам.

7.2 Устройства не содержат веществ и компонентов, вредно влияющих на окружающую среду и здоровье человека, поэтому особых мер по защите при утилизации не требуется.

## **Приложение А (справочное) Протоколы обмена устройств с ПЭВМ**

## **Протокол обмена устройств с ПЭВМ «MODBUS (RTU)»**

#### **Коды функций, используемые в протоколе связи MODBUS**

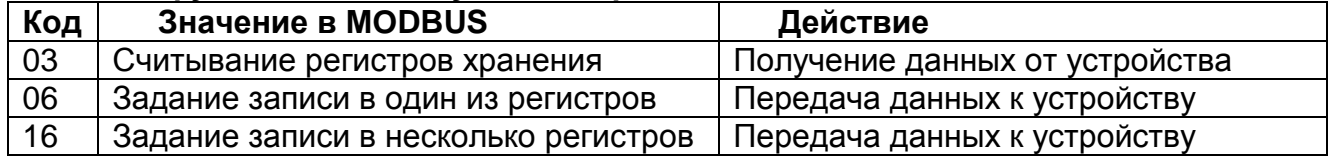

### **Подробное описание команд.**

#### **Получение данных от устройства (код функции 03) Запрос:**

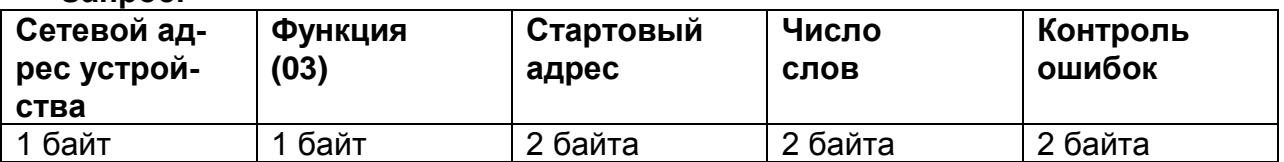

#### Значение полей сообщений:

**Стартовый адрес** Адрес первого слова в таблице, подлежащей считыванию **Число слов** Число слов, подлежащих считыванию из таблицы **Ответ:**

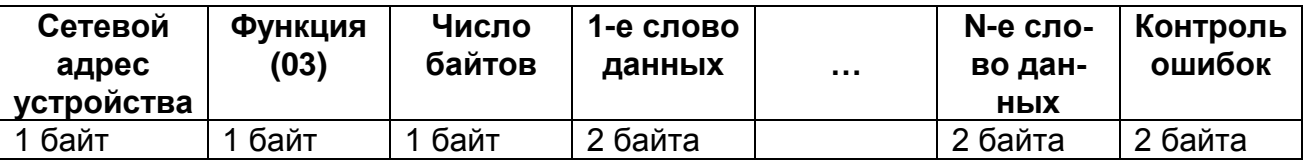

### **Запись данных в один регистр (код функции 06)**

**Запрос:**

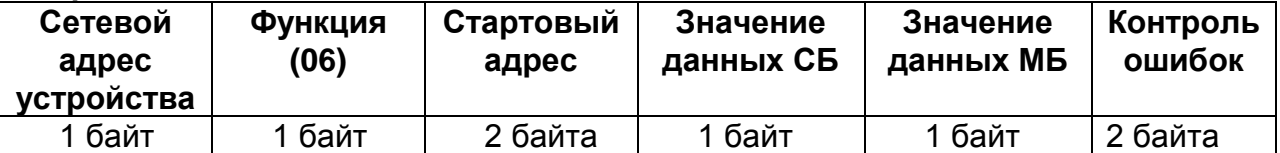

Значение полей сообщений:

**Стартовый адрес** Адрес слова, подлежащего записи

**Значение данных** Данные, подлежащие записи

(СБ – старший байт, МБ – младший байт)

**Ответ:** Нормальная реакция на требование записи – ретрансляция запроса **Запись данных в несколько регистров (код функции 16) Запрос:**

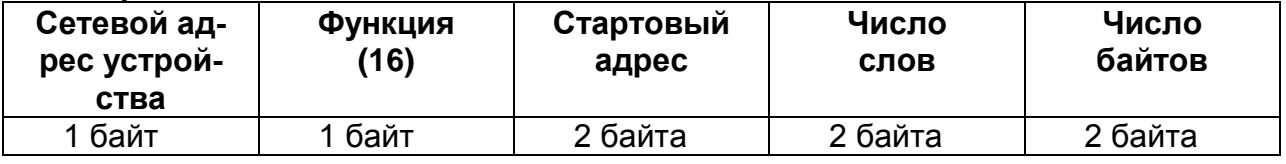

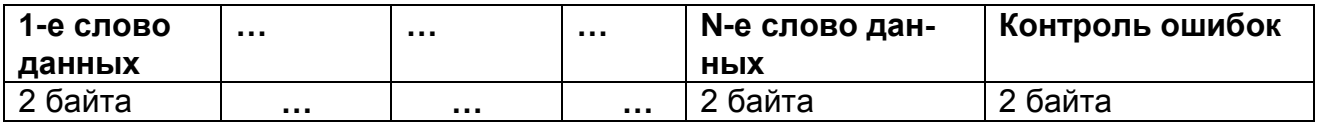

Значение полей сообщений:

**Стартовый адрес** Адрес слова в таблице, подлежащей записи **Число слов** Число слов, которые должны быть записаны в таблице **Число байт** Число байт, которые должны быть записаны в таблице **Ответ:**

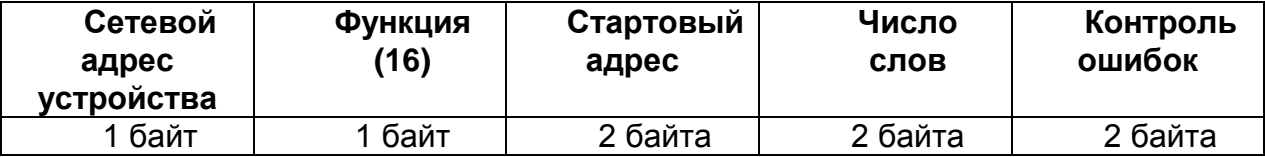

## **Аномальные ответы.**

Устройство посылает аномальный ответ, если в принятом сообщении обнаруживаются ошибки. Для индикации того, что данный ответ является уведомлением об ошибке. Старший разряд кода функции устанавливается в 1.

Формат аномального ответа:

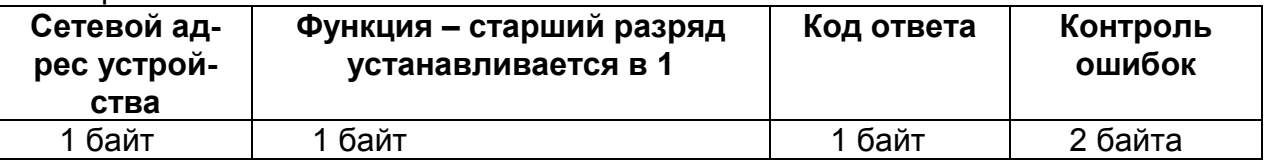

Коды аномальных ответов в протоколе MODBUS:

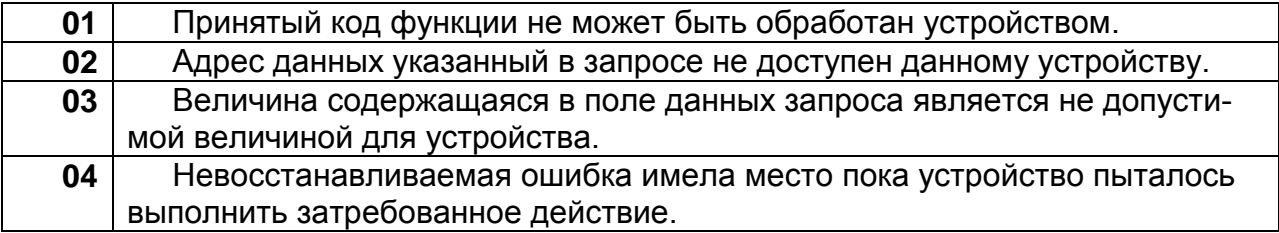

# **Чтение информации (код функции 03) Чтение данных измерений.**

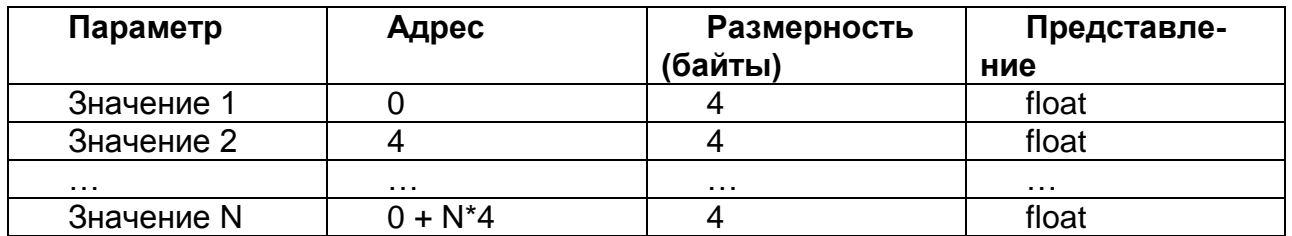

где N – число измеряемых параметров.

# **Чтение характеристик измеряемой информации.**

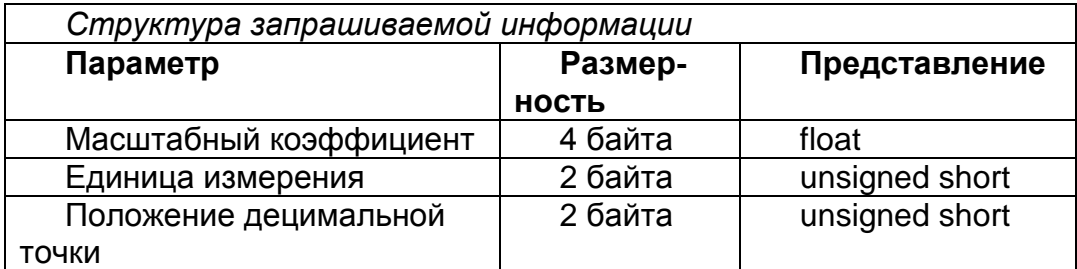

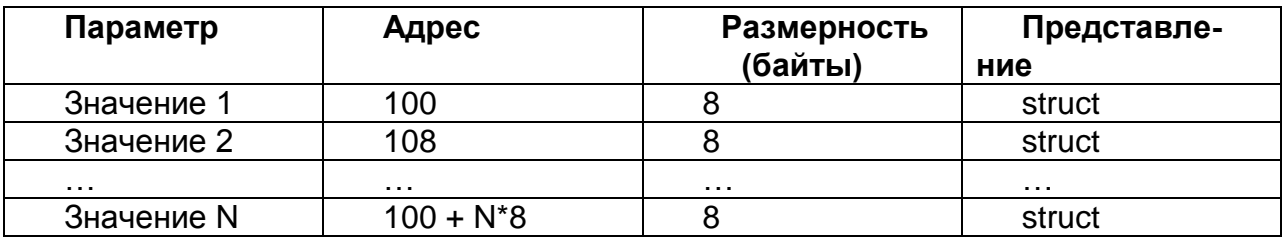

где N – число измеряемых параметров.

# **Чтение значений верхнего предела.**

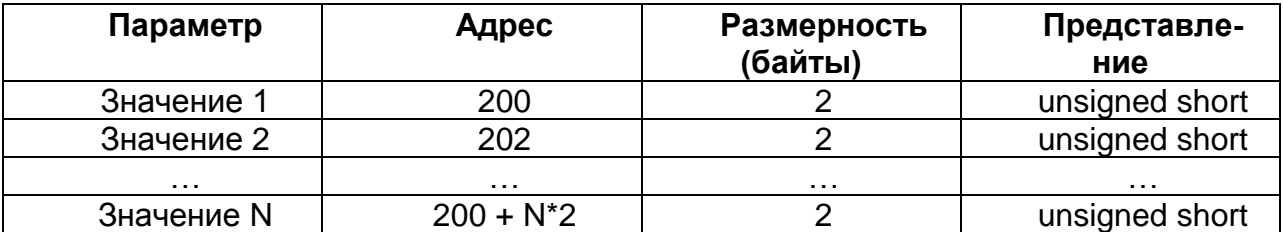

где N – число измеряемых параметров.

#### **Параметр Адрес Размерность (байты) Представление** Количество измеряемых параметров. 1000 2 | unsigned short Сетевой адрес 2 1002 2 unsigned short NCoef 1004 2 unsigned short Яркость 1006 2 unsigned short Номер устройства 1008 2 unsigned short Год выпуска 1010 2 unsigned short

Версия программы 1012 2 unsigned short

## **Чтение информации о конфигурации устройства.**

# **Чтение дополнительной информации.**

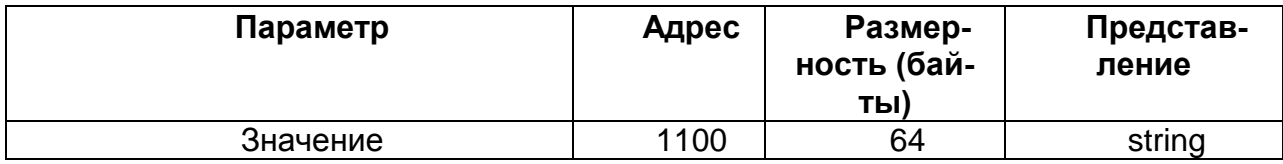

#### *Примечание:*

Устройство контролирует объем запрашиваемой информации, а также попытки чтения информации с адресов, не кратных размерности. При этом генерируется аномальный ответ.

#### **Чтение уточненной информации о причине аномального ответа.**

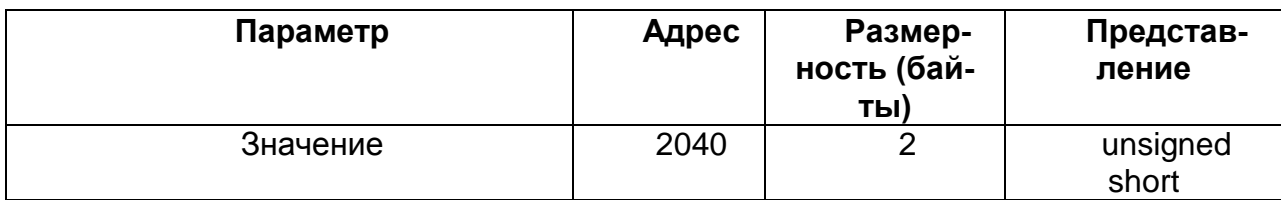

#### *Коды ошибок:*

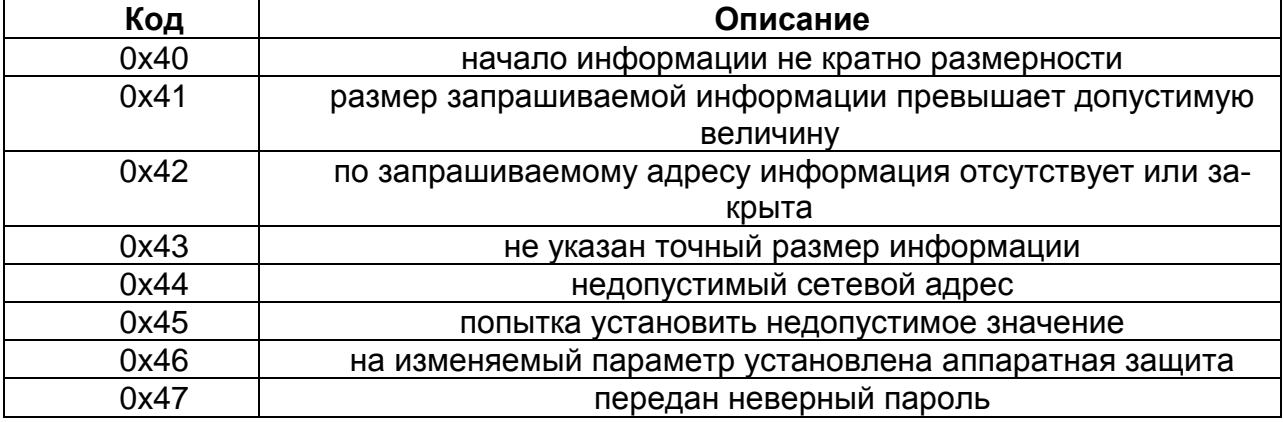

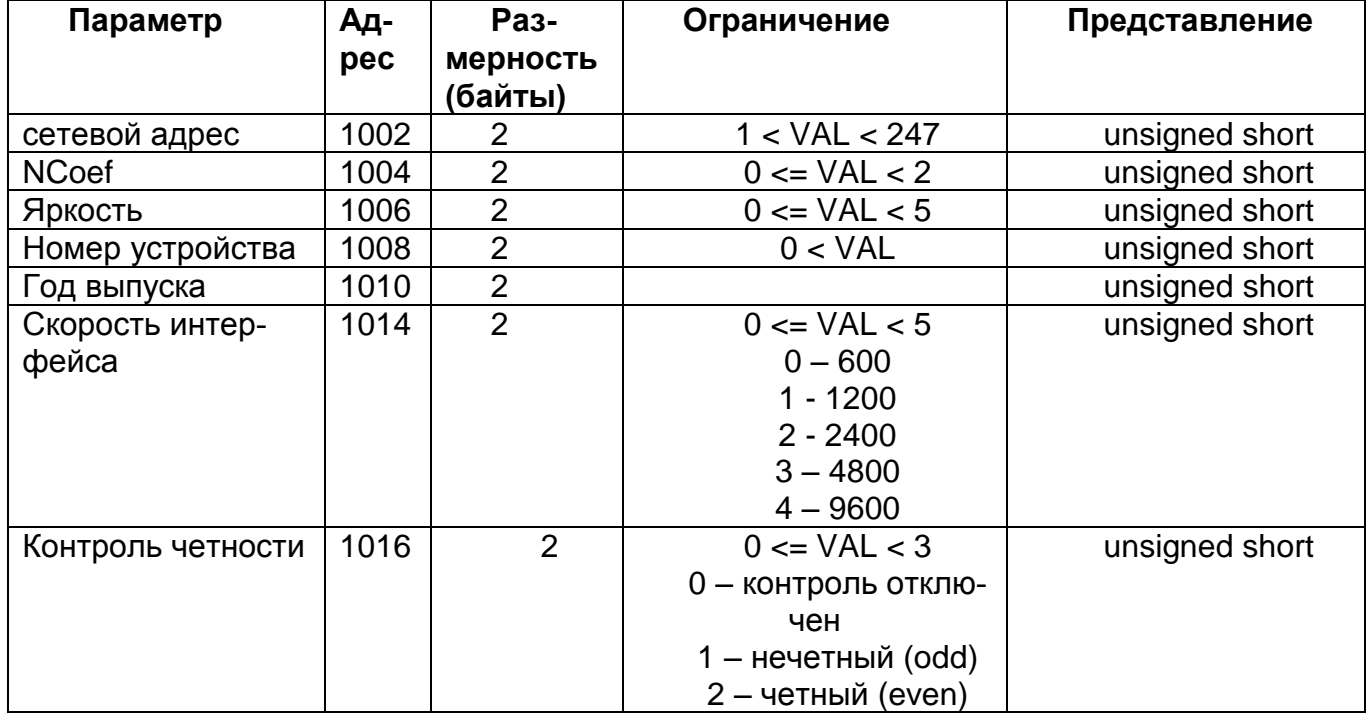

Запись информации (код функции 06)

где: VAL - величина параметра.

## Запись информации (код функции 16)

#### Запись характеристик измеряемой информации.

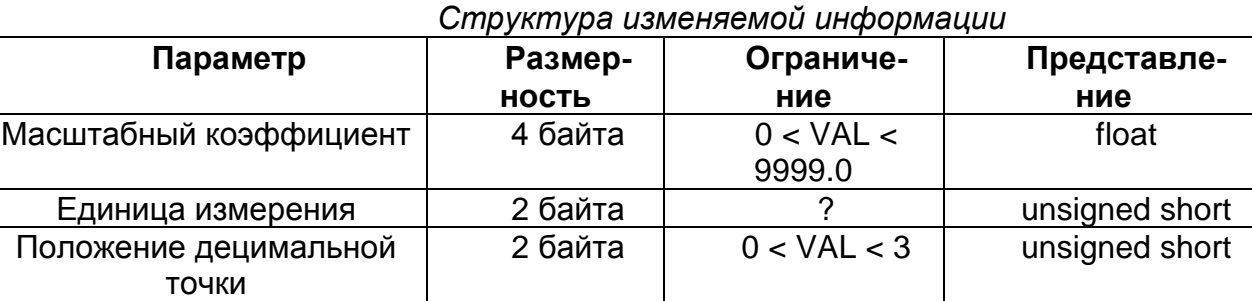

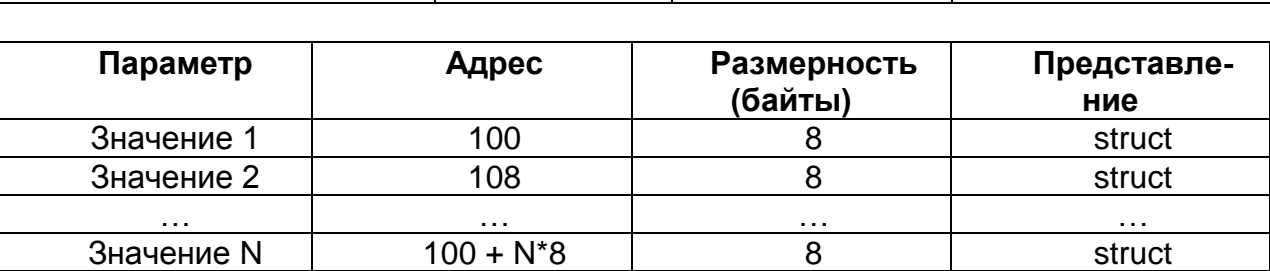

где N - число измеряемых параметров;

VAL - величина параметра.

# Запись дополнительной информации.

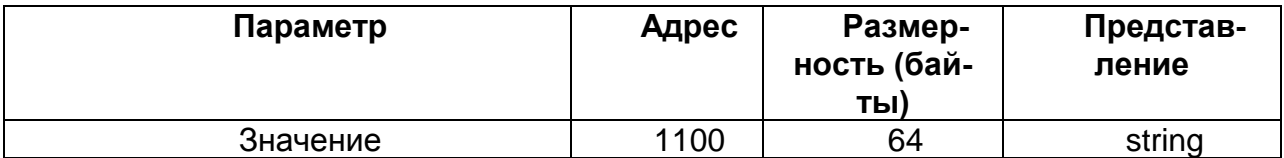

## Протокол обмена устройств с ПЭВМ «МНПП «Электроприбор»

Командно-информационный обмен управляющего компьютера с устройствами осуществляется в пакетном режиме по принципу "команда-ответ". В качестве физической среды передачи информации используется канал интерфейса RS-485 со следующими параметрами:

Скорость передачи - 9600 бод:

Режим передачи - 8 бит без проверки на четность, 1 стоп-бит, младшие биты вперед; Способ представления информации смешанный.

Каждый пакет состоит из нескольких полей, передающихся друг за другом без разрывов во времени.

Перечень полей командных и ответных пакетов (в порядке следования) приведен в таблице 1

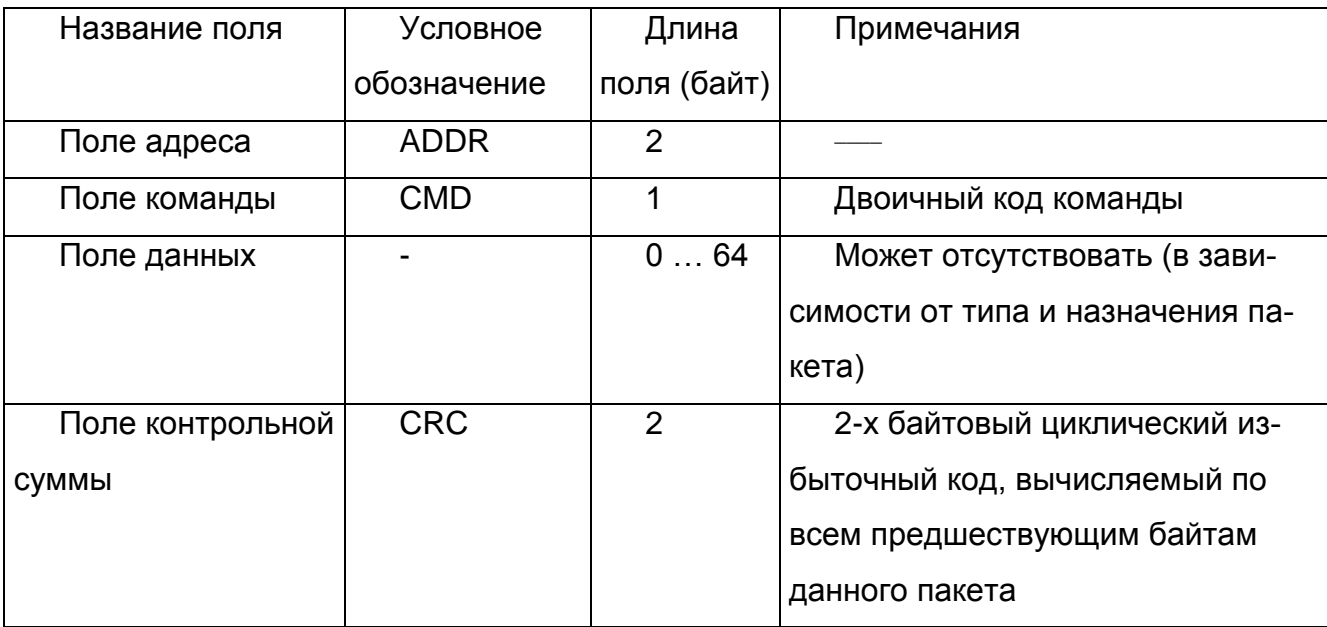

Таблица 1

Признаком конца пакета служит отсутствие передачи на линии в течение 0,025 с, после окончания передачи стоп-бита последнего байта.

Пакеты с некорректной контрольной суммой отбрасываются (считаются не поступившими).

Система сетевых команд устройств с разделением на функциональные группы приведена в таблице 2

# Таблица 2

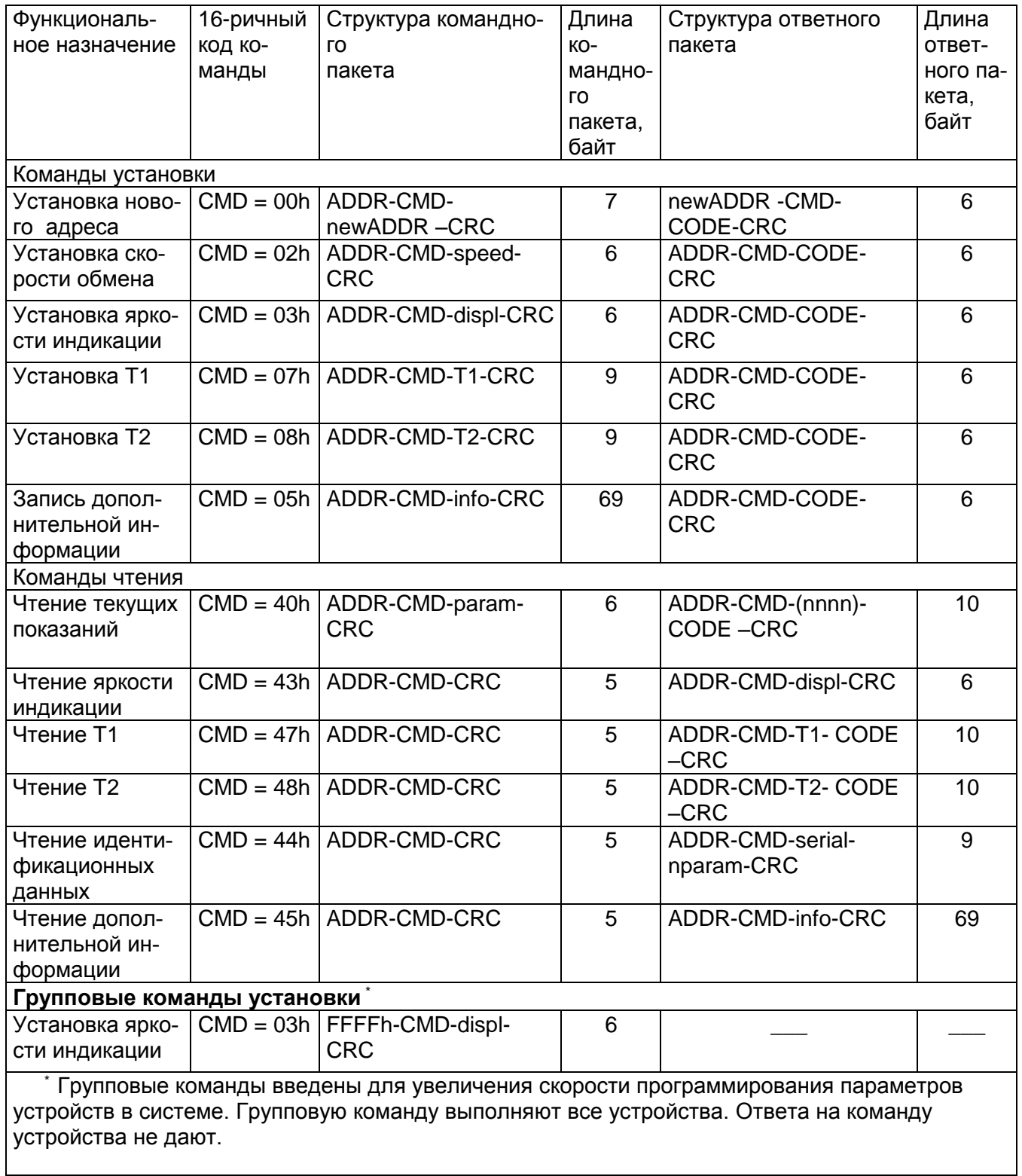

Условные обозначения, использованные в таблице 2 приведены в таблице 3.

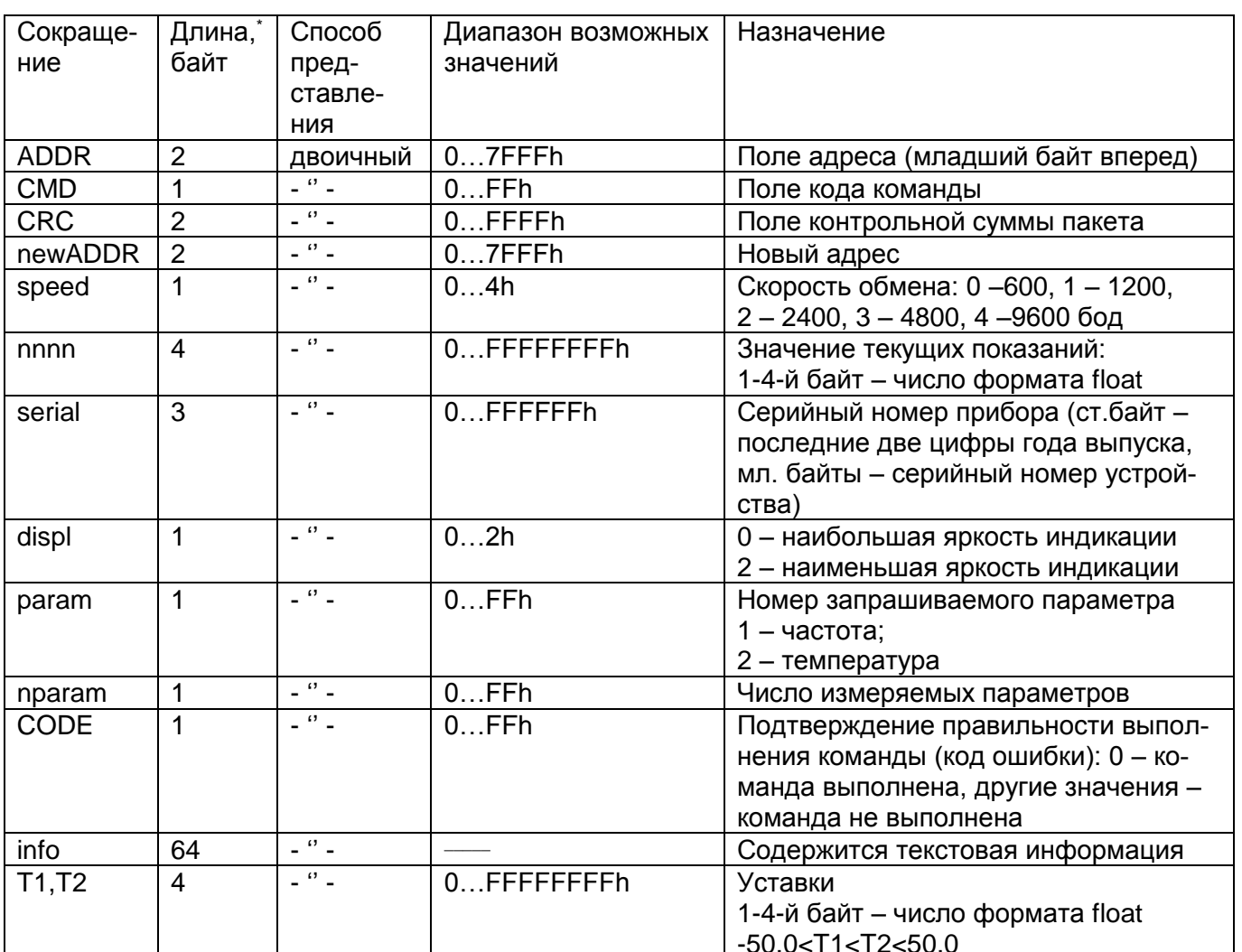

Таблица 3

Описание 4-байтного формата float.

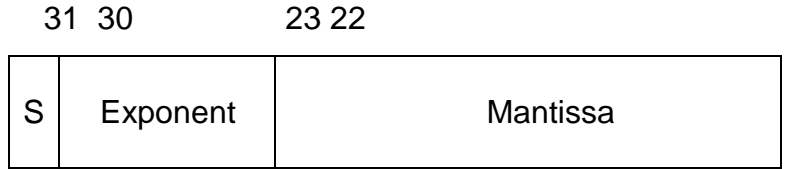

Значение числа формата float (F) вычисляется по формуле

 $F = (-1)^{S * 2}$  (Exponent-127) \* 1. Mantissa,

где S - знак числа формата float.

Нулевое значение числа формата float соответствует нулям во всех четырех байтах.

 $\overline{0}$ 

## Приложение Б (справочное) Условное обозначение устройств при заказе

При заказе и в документации другой продукции, в которой устройства могут быть применены, необходимо указать:

1  $2^*$  3  $4^*$  5  $6^*$  7<sup>\*</sup> 8  $9^*$  10<sup>\*</sup>

где, 1 - модификация устройства (см. таблицу 1.1);

2\* - условное обозначение габаритных размеров корпуса устройства для модификаций ЦП8512/3 - ЦП8512/6:

«120» - габаритные размеры 120x120x130 mm;

«96» - габаритные размеры 96х96х130 mm;

3 - условное обозначение номинального значения напряжения измерительной цепи по частоте для модификаций ЦП8512/1 - ЦП8512/4:

«230В» - для сети переменного тока номинальным напряжением 230 V, 45 - 55 Hz; «100В» - для сети переменного тока номинальным напряжением 100 В, 45 - 55 Hz;

4\* - тип термопреобразователя сопротивления (ТС) по ГОСТ 6651 для модификаций ЦП8512/1, ЦП8512/2, ЦП8512/5, ЦП8512/6 и его наличие в комплекте поставки (при отсутствии в заказе типа ТС, устройства изготавливаются для работы с термопреобразователем с номинальной статической характеристикой 100П);

5 - диапазон показаний цифрового табло по температуре в °С для модификаций ЦП8512/5, ЦП8512/6 (см. таблицу 1.1);

6\* - условное обозначение цвета свечения цифрового табло устройства: «К» красный; «З» - зеленый; «Ж» - желтый (при отсутствии в заказе цвет свечения - красный);

7\* - диапазон изменений выходного аналогового сигнала (см. таблицу 1.1);

8 - условное обозначение варианта питания для модификаций ЦП8512/3 -

ЦП8512/6: «ИЦЧ» - от измерительной цепи по частоте только для модификаций ЦП8512/3, ЦП8512/4;

«230В,50Гц» - от сети переменного тока напряжением от 207 V до 253 V, частотой 50 Hz только для модификаций ЦП8512/5, ЦП8512/6;

«230ВУ» - от сети переменного тока напряжением от 80 V до 265 V, частотой 50 На или от сети постоянного тока напряжением от 105 V до 300 V;

«48В» - от сети постоянного тока напряжением от 37 V до 72 V;

«24В» - от сети постоянного тока напряжением от 19 V до 36 V;

«12В» - от сети постоянного тока напряжением от 10 V до 18 V;

«5В» - от сети постоянного тока напряжением от 4.8 V до 5.6 V:

9\* - условное обозначение наличия 2-х встроенных реле в модификациях ЦП8512/3 - ЦП8512/6 - «2Р»:

10\* - условное обозначение наличия звуковой сигнализации в модификациях ЦП8512/3 - ЦП8512/6 - «С».

<sup>\*</sup> Параметры или дополнительные опции, которые заказчик может не указывать при оформлении заявки на устройства в случае отсутствия их использования.

# **Приложение В** (обязательное)

# **Габаритные и установочные размеры устройств**

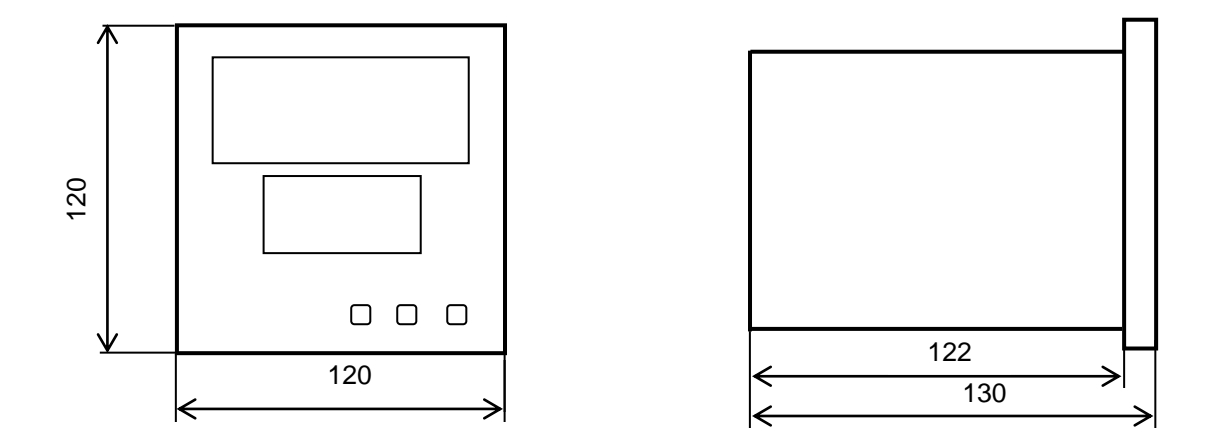

**Рисунок В.1 - Габаритные размеры ЦП8512/1 - ЦП8512/6 в корпусе 120х120х130 mm**

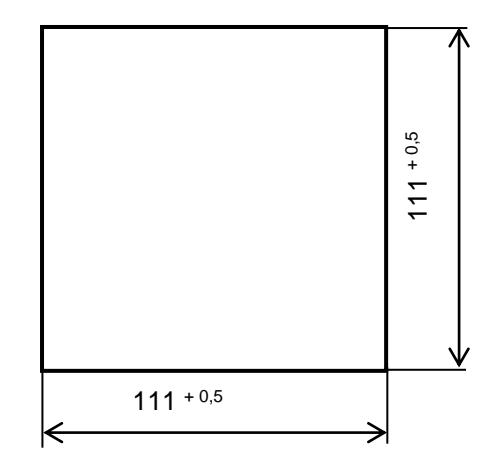

**Рисунок В.2 – Установочные размеры ЦП8512/1 - ЦП8512/6 в корпусе 120х120х130 mm**

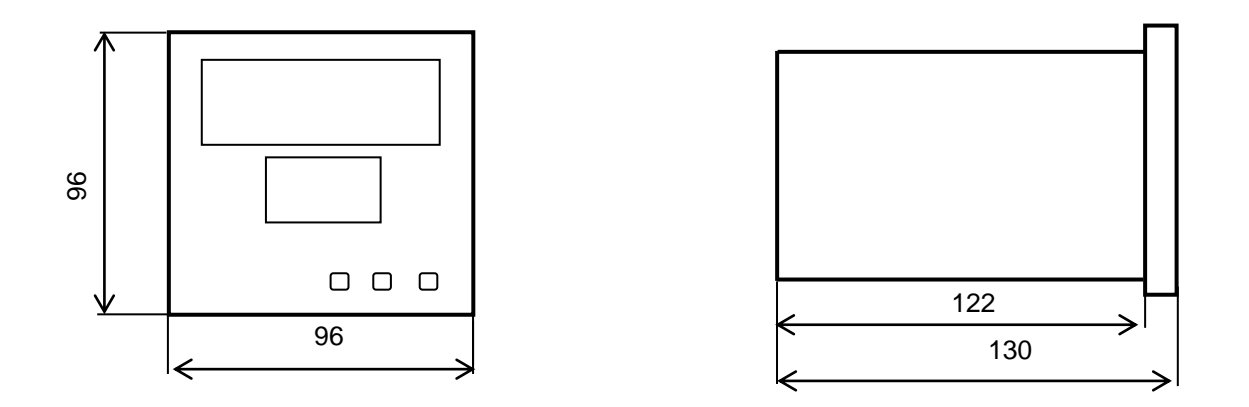

**Рисунок В.3 – Габаритные размеры ЦП8512/3 - ЦП8512/6 в корпусе 96х96х130 mm**

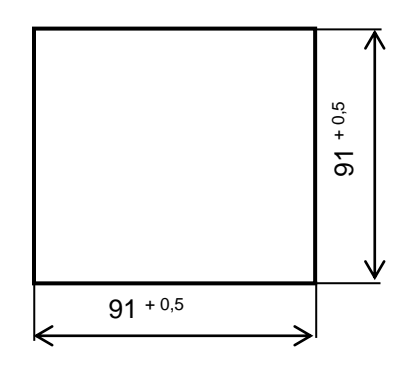

**Рисунок В.4 – Установочные размеры ЦП8512/3 - ЦП8512/6 в корпусе 96х96х130 mm**

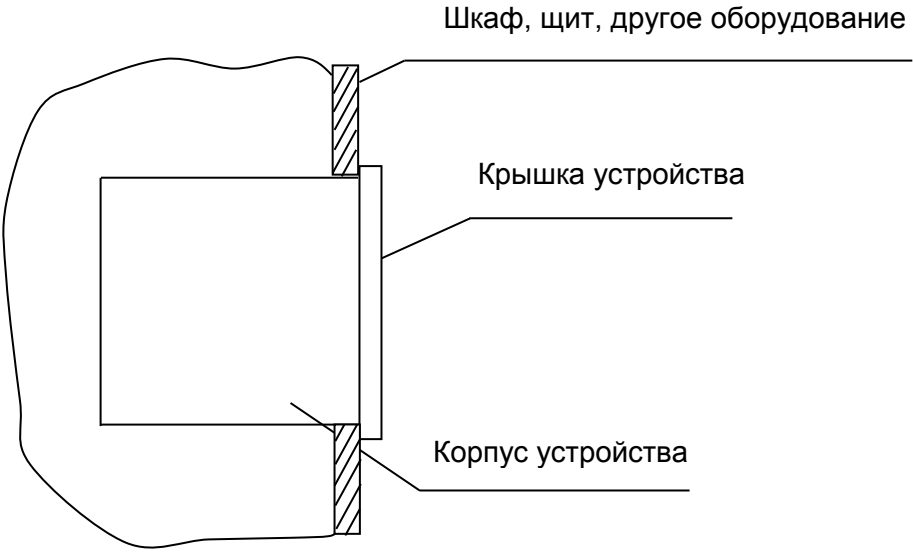

#### **Приложение Г** (обязательное)

### **Схемы электрические подключения устройств**

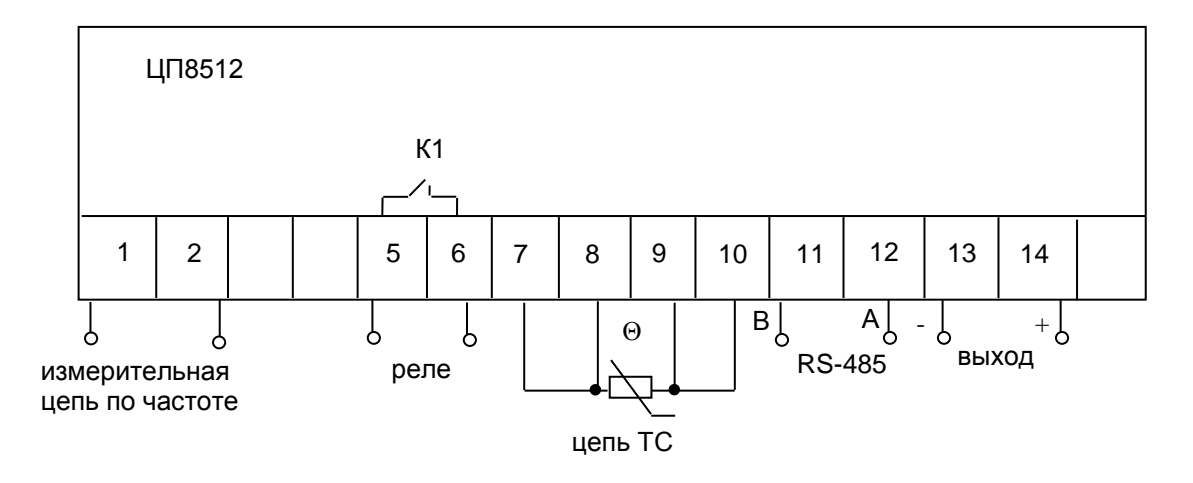

Примечание - В ЦП8512/1 отсутствует интерфейс RS-485.

## **Рисунок Г.1 Схема электрическая подключения ЦП8512/1, ЦП8512/2**

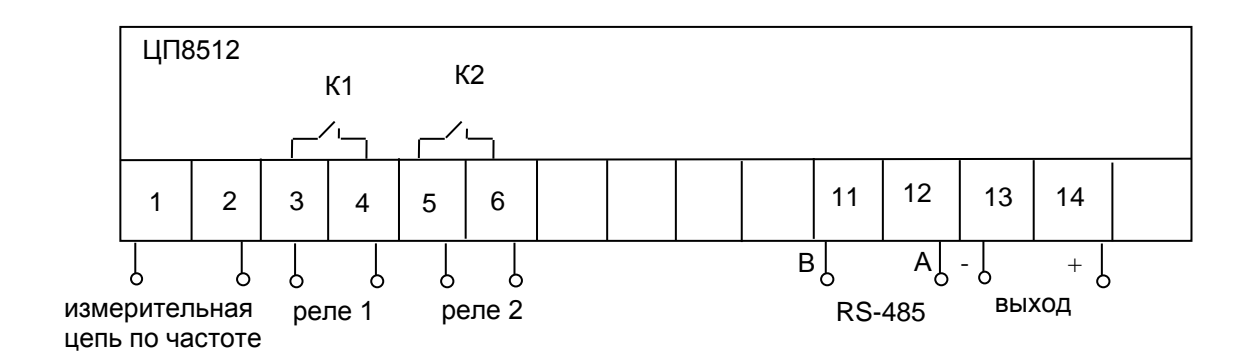

Примечание - В ЦП8512/3 отсутствует интерфейс RS-485.

#### **Рисунок Г.2 Схема электрическая подключения ЦП8512/3, ЦП8512/4 в корпусе с габаритными размерами 120х120х130 mm с питанием от измерительной цепи по частоте**

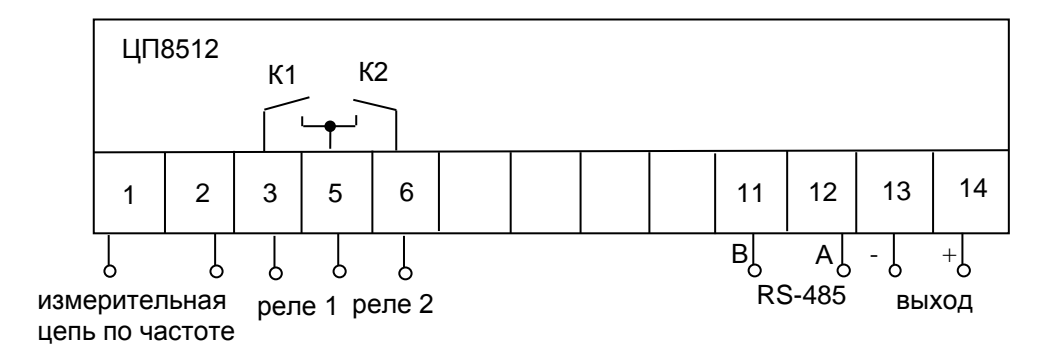

Примечание - В ЦП8512/3 отсутствует интерфейс RS-485.

#### **Рисунок Г.3 Схема электрическая подключения ЦП8512/3, ЦП8512/4 в корпусе с габаритными размерами 96х96х130 mm и с питанием от измерительной цепи по частоте**

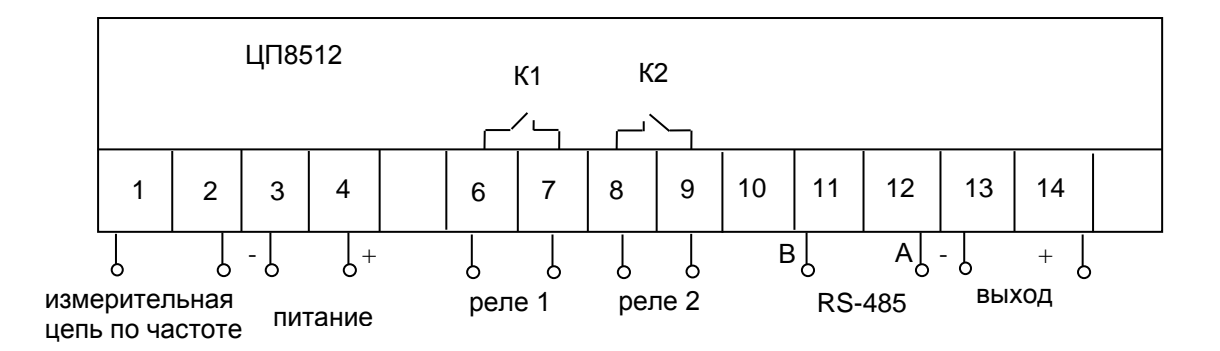

Примечания

1 В ЦП8512/3 отсутствует интерфейс RS-485.

2 Для устройств с универсальным питанием полярность его подключения не имеет значения.

**Рисунок Г.4 Схема электрическая подключения ЦП8512/3, ЦП8512/4 в корпусе с габаритными размерами 120х120х130 mm и 96х96х130 mm с универсальным питанием и питанием от сети постоянного тока**

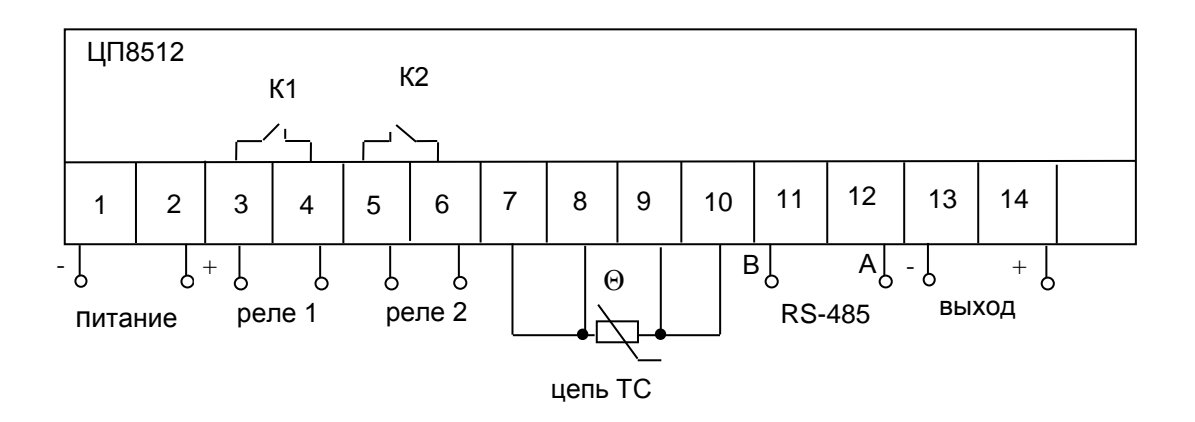

Примечания

1 В ЦП8512/5 отсутствует интерфейс RS-485 и выход.

 2 Для устройств с универсальным питанием полярность его подключения не имеет значения.

#### **Рисунок Г.5 Схема электрическая подключения ЦП8512/5, ЦП8512/6 в корпусе с габаритными размерами 120х120х130 mm**

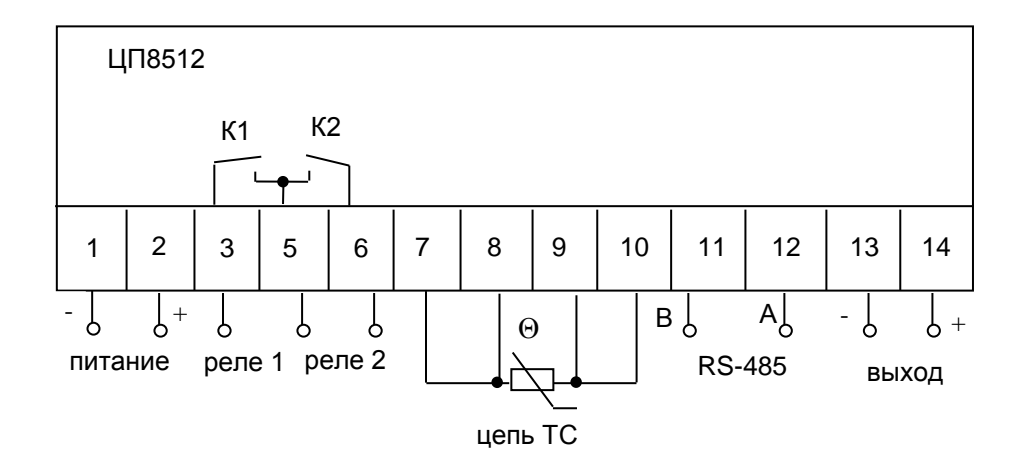

#### Примечания

1 В ЦП8512/5 отсутствует интерфейс RS-485 и выход.

 2 Для устройств с универсальным питанием полярность его подключения не имеет значения.

**Рисунок Г.6 Схема электрическая подключения ЦП8512/5, ЦП8512/6 в корпусе с габаритными размерами 96х96х130 mm**

#### **Приложение Д**

(справочное)

#### **Методы снижения уровня электромагнитных помех.**

#### **Индуктивные нагрузки и электромагнитная совместимость (ЭМС).**

Источником электромагнитных помех является дуговой разряд возникающий на контактах реле при работе с индуктивной нагрузкой.

Требования ЭМС являются обязательным условием работы электротехнического оборудования и понимаются как:

• способность оборудования нормально работать в условиях воздействия мощных электромагнитных помех,

• свойство не создавать при работе электромагнитные помехи более предписанного стандартами уровня.

Реле малочувствительно к высокочастотным помехам, но присутствие мощных электромагнитных полей вблизи катушки реле влияет на напряжение включения и выключения реле. При установке реле рядом с трансформаторами, электромагнитами и электродвигателями обязательно требуется экспериментальная проверка правильности срабатывания и выключения реле. При установке большого количества реле вплотную на одной монтажной панели или на печатной плате также имеется взаимовлияние работы одного реле на напряжение включения и выключения остальных реле. В каталогах иногда даются указания на минимальное расстояние между однотипными реле, гарантирующие их нормальную работу. При отсутствии таких указаний можно пользоваться эмпирическим правилом, по которому расстояние между центрами катушек реле должно быть не менее 1,5 от величины их диаметра. При необходимости плотного монтажа реле на печатной плате требуется опытная проверка взаимовлияния реле.

Электромагнитное реле может создавать мощные помехи, особенно при работе с индуктивными нагрузками. Показанный на рисунке Д.5 высокочастотный сигнал является мощной помехой, способной повлиять на нормальную работу чувствительного электронного оборудования, работающего рядом с реле. Частота помехи колеблется от 5 до 50 MHz, а мощность этой помехи составляет несколько сотен mW, что совершенно недопустимо по современным нормам ЭМС. Искрогасящие цепи позволяют довести уровень помех от релейного оборудования до предписываемого стандартами безопасного уровня.

Применение реле в заземленных металлических корпусах положительно сказывается на ЭМС, но необходимо помнить, что при заземлении металлического корпуса у большинства реле снижается напряжение изоляции между контактами и катушкой.

Основные положения.

Для уменьшения уровня электромагнитных помех и степени повреждения контактов дуговыми разрядами применяются:

• специальные реле с большими контактными промежутками (до 10 mm и более) и высокой скоростью выключения, обеспечиваемой сильными контактными пружинами;

• магнитный обдув контактов, реализуемый установкой постоянного магнита или электромагнита в плоскости контактного промежутка. Магнитное поле препятствует появлению и развитию дуги и эффективно оберегает контакты от обгорания;

• искрогасящие цепи, устанавливаемые параллельно контактам реле или параллельно нагрузке.

Первые два способа гарантируют высокую надежность за счет конструктивных мер при разработке реле. Внешних элементов защиты контактов при этом обычно не требуется, но специальные реле и магнитный обдув контактов достаточно экзотичны, дороги и отличаются большими размерами и солидной мощностью катушки (у реле с большим расстоянием между контактами сильные контактные пружины).

Промышленная электротехника ориентируется на недорогие стандартные реле, поэтому применение искрогасящих цепей является наиболее распространенным способом гашения дуговых разрядов на контактах и снижения уровня помех.

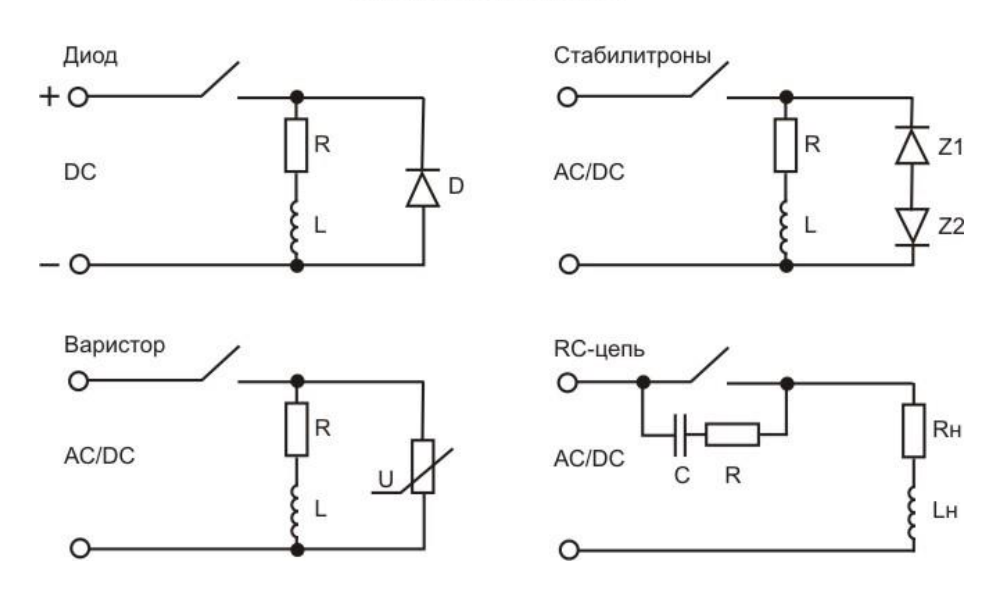

Защитные схемы

Рисунок Д.1

Теоретически для гашения дуги можно использовать многие физические принципы, но на практике находят применение следующие эффективные и экономичные схемы:

- RC-цепи;
- обратные диоды;
- варисторы;

• комбинированные схемы, например, варистор + RC-цепь.

Защитные цепи можно включать:

• параллельно индуктивной нагрузке;

• параллельно контактам реле;

• параллельно контактам и нагрузке одновременно.

На рисунке Д.1 показано типовое включение защитных схем при работе на постоянном токе.

## **Диодная схема (только для цепей постоянного тока).**

Самая дешевая и широко применяемая схема для подавления напряжения самоиндукции. Кремниевый диод включается параллельно индуктивной нагрузке, при замыкании контактов и в установившемся режиме не оказывает никакого воздействия на работу схемы. При отключении нагрузки возникает напряжение самоиндукции, обратное по полярности рабочему напряжению, диод открывается и шунтирует индуктивную нагрузку.

Не следует считать, что диод ограничивает обратное напряжение на уровне прямого падения напряжения, равного 0.7...1 V. Вследствие конечного внутреннего сопротивления падение напряжения на диоде зависит от тока через диод. Мощные индуктивные нагрузки способны развивать импульсные токи самоиндукции до десятков ампер, что для мощных кремниевых диодов соответствует падению напряжения около 10...20 V. Диоды исключительно эффективно устраняют дуговые разряды и предохраняют контакты реле от обгорания лучше, чем любые другие схемы искрогашения.

Правила выбора обратного диода:

• рабочий ток и обратное напряжение диода должны быть сравнимы с номинальным напряжением и током нагрузки. Для нагрузок с рабочим напряжением до 250 VDC и рабочим током до 5 А вполне подходит распространенный кремниевый диод 1N4007 с обратным напряжением 1000 VDC и максимальным импульсным током до 20 А;

• выводы диода должны быть как можно короче;

• диод следует припаивать (привинчивать) непосредственно к индуктивной нагрузке, без длинных соединительных проводов - это улучшает ЭМС при процессах коммутации.

Достоинства диодной схемы:

дешевизна и надежность, простой расчет, предельно достижимая эффективность. Недостатки диодной схемы:

диоды увеличивают время выключения индуктивных нагрузок в 5...10 раз, что очень нежелательно для нагрузок типа реле или контакторов (контакты размыкаются медленнее, что способствует их обгоранию), при этом диодная защита работает только в цепях постоянного тока.

Если последовательно с диодом включить ограничительное сопротивление, то влияние диодов на время выключения уменьшается, но дополнительные резисторы обуславливают более высокие обратные напряжения, чем только защитные диоды (на резисторе падает напряжение согласно закону Ома).

Стабилитроны (для цепей переменного и постоянного тока).

Вместо диода параллельно нагрузке устанавливается стабилитрон, а для цепей переменного тока - два встречно-последовательно включенных стабилитрона. В такой схеме обратное напряжение ограничивается стабилитроном до напряжения стабилизации, что несколько снижает влияние искрозащитной цепи на время выключения нагрузки.

Учитывая внутреннее сопротивление стабилитрона, обратное напряжение на мощных индуктивных нагрузках будет больше напряжения стабилизации на величину падения напряжения на дифференциальном сопротивлении стабилитрона.

Выбор стабилитрона для схемы защиты:

• выбирается желаемое напряжение ограничения;

• выбирается необходимая мощность стабилитрона с учетом пикового тока, развиваемого нагрузкой при возникновении напряжения самоиндукции;

• проверяется истинное напряжение ограничения - для этого желателен эксперимент, а при измерении напряжения удобно пользоваться осциллографом.

Достоинства стабилитронов:

меньше задержка выключения, чем в диодной схеме, стабилитроны можно применять в цепях любой полярности, стабилитроны для маломощных нагрузок дешевы, схема работает на переменном и постоянном токе.

Недостатки стабилитронов:

меньше эффективность, чем в диодной схеме, для мощных нагрузок требуются дорогие стабилитроны, для очень мощных нагрузок схема со стабилитронами технически нереализуема.

Варисторная схема (для цепей переменного и постоянного тока).

Металл-оксидный варистор имеет вольт-амперную характеристику, похожую на биполярный стабилитрон. До момента приложения к выводам напряжения ограничения варистор практически отключен от схемы и характеризуется только микроамперными токами утечки и внутренней емкостью на уровне 150...1000 р Г. При увеличении напряжения варистор начинает плавно открываться, шунтируя своим внутренним сопротивлением индуктивную нагрузку.

При очень небольших размерах варисторы способны отводить большие импульсные токи: для варистора диаметром 7 mm разрядный ток может быть равен 500...1000 А (длительность импульса менее 100 us).

Расчет и монтаж варисторной защиты:

• задаются безопасным напряжением ограничения на индуктивной нагрузке;

• рассчитывается или измеряется ток, отдаваемый индуктивной нагрузкой при самоиндукции, для определения требуемого тока варистора;

• по каталогу подбирается варистор на требуемое напряжение ограничения, при необходимости варисторы можно устанавливать последовательно для подбора нужного напряжения;

• необходимо проверить: варистор должен быть закрыт во всем диапазоне рабочих напряжений на нагрузке (ток утечки менее 10...50 µA);

• варистор необходимо монтировать на нагрузке по правилам, указанным для диодной зашиты.

Достоинства варисторной защиты:

варисторы работают в цепях переменного и постоянного тока, нормированное напряжение ограничения, незначительное влияние на задержку выключения, варисторы дешевы, варисторы идеально дополняют защитные RC-цепи при работе с высокими напряжениями на нагрузке.

Недостаток варисторной защиты:

при применении только варисторов защита контактов реле от электрической дуги существенно хуже, чем в диодных цепях.

RC-цепи (для постоянного и переменного тока).

В отличие от диодных и варисторных схем RC-цепи можно устанавливать как параллельно нагрузке, так и параллельно контактам реле. В некоторых случаях нагрузка физически недоступна для монтажа на ней искрогасящих элементов, и тогда единственным способом защиты контактов остается шунтирование контактов RC-цепями.

В основе принципа действия RC-цепи лежит тот факт, что напряжение на конденсаторе не может изменяться мгновенно. Напряжение самоиндукции носит импульсный характер, причем фронт импульса для типичных электротехнических устройств имеет длительность на уровне 1 us. При приложении такого импульса к RC-цепи напряжение на конденсаторе начинает возрастать не мгновенно, а с постоянной времени, определяемой значениями R и  $C_{\cdot}$ 

Если считать внутреннее сопротивление источника питания равным нулю, то подключение RC-цепи параллельно нагрузке эквивалентно включению RC-цепи параллельно контактам реле. В этом смысле принципиального различия в установке элементов искрогасящей цепочки для разных схем включения нет.

RC-цепь параллельно контактам реле.

Конденсатор (см. рисунок Д.2) при размыкании контактов реле начинает заряжаться. Если время заряда конденсатора до напряжения зажигания дуги на контактах выбирается большим, чем время расхождения контактов на расстояние, при котором дуга не может возникнуть, то контакты полностью защищены от появления дуги. Этот случай идеален и на практике маловероятен. В реальных случаях RC- цепь помогает при размыкании цепи поддерживать на контактах реле низкое напряжение и тем самым ослаблять влияние дуги.

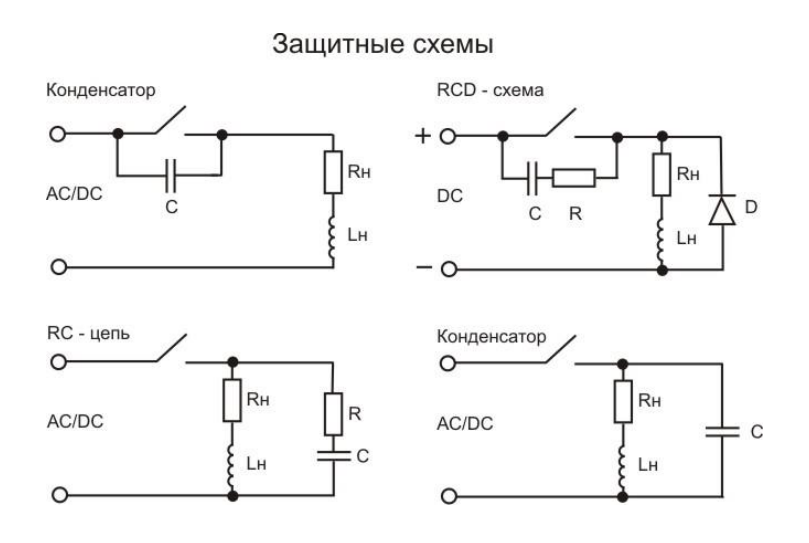

Рисунок Д.2

Защитные элементы можно включить как параллельно контактам, так и параллельно нагрузке.

При включении только одного конденсатора параллельно контактам реле схема защиты тоже в принципе работает, но разряд конденсатора через контакты реле при их замыкании приводит к броску тока через контакты, что нежелательно. RC-цепь в этом смысле оптимизирует все переходные процессы как при замыкании, так и при размыкании контактов.

### Расчет RC-цепи.

Проще всего пользоваться универсальной номограммой, показанной на рисунке Д.3. По известным напряжению источника питания U и току нагрузки 1 находят две точки на номограмме, после чего между точками проводится прямая линия, показывающая искомое значение сопротивления R. Значение емкости С отсчитывается по шкале рядом со шкалой тока I. Номограмма дает разработчику достаточно точные данные, при практической реализации схемы необходимо будет подобрать ближайшие стандартные значения для резистора и конденсатора RC-цепи.

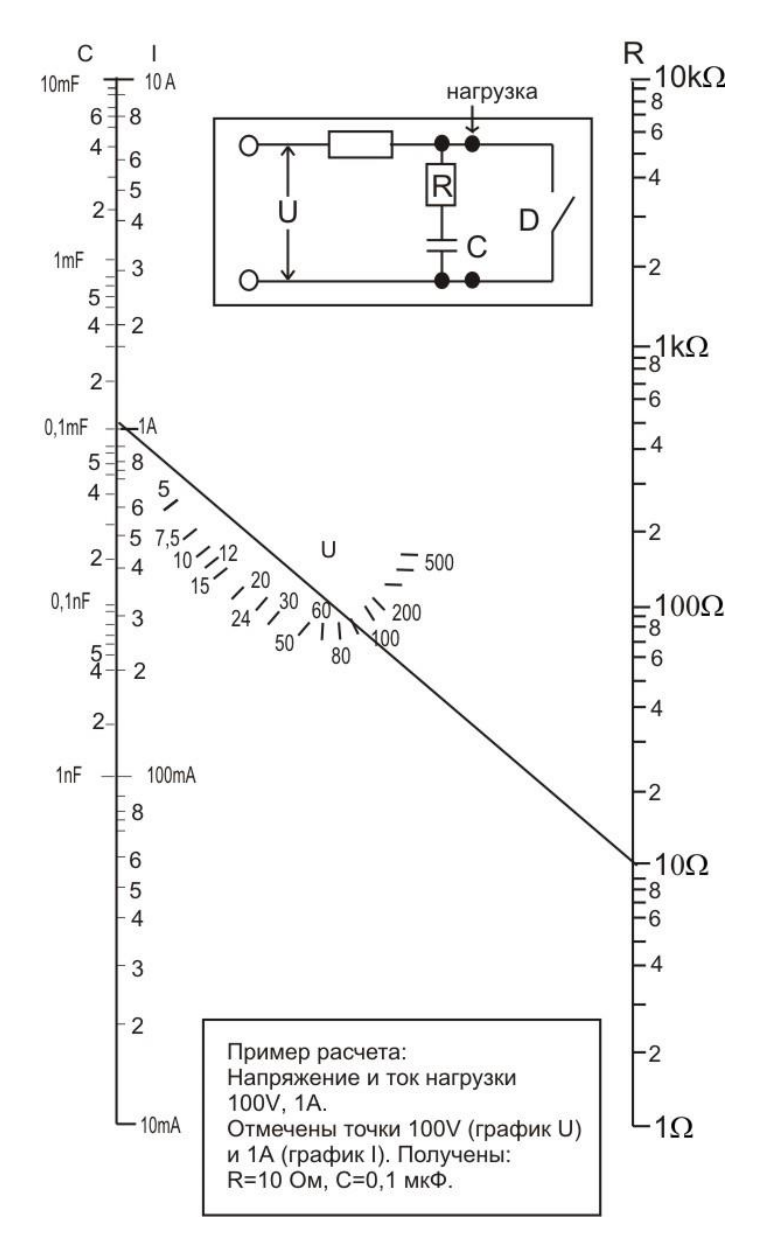

# ЗАЩИТНАЯ RC - ЦЕПЬ ВЫБОР ЭЛЕМЕНТОВ

Рисунок Д.3

Номограмма для определения параметров защитной RC цепи

Выбор конденсатора и резистора RC-цепи.

Конденсатор следует применять только с пленочным или бумажным диэлектриком, керамические конденсаторы для высоковольтных искрозащитных цепей непригодны. При выборе резистора необходимо помнить, что на нем при переходном процессе рассеивается большая мощность. Можно рекомендовать применять для RC-цепей резисторы мощностью 1-2 W, причем обязательно следует проверить, рассчитан ли резистор на высокое импульсное напряжение самоиндукции. Лучше всего применять проволочные резисторы, но хорошо работают и металлопленочные или углеродные с заливкой керамическими компаундами.

Достоинства RC-цепи:

хорошее гашение дуги и отсутствие влияния на время выключения индуктивной нагруз-КИ

Особенности RC-цепи:

необходимость применения высококачественных конденсатора и резистора.

В целом же применение RC-цепей всегда экономически оправдано.

При установке искрогасящей цепи параллельно контактам на переменном токе при разомкнутых контактах реле через нагрузку будет протекать ток утечки, определяемый импедансом RC-цепи. Если нагрузка не допускает протекания тока утечки или это нежелательно по схемотехническим соображениям и в целях безопасности персонала, то необходимо устанавливать RC-цепь параллельно нагрузке.

Комбинация RC-цепи и диодной схемы.

Такая схема (иногда называемая DRC-цепью) предельна по своей эффективности и позволяет свести к нулю все нежелательные эффекты от воздействия электрической дуги на контакты реле.

Достоинства DRC-цепи:

электрический ресурс реле приближается к своему теоретическому пределу.

Недостатки DRC-цепи:

диод вызывает значительную задержку выключения индуктивной нагрузки.

Комбинация RC-цепи и варистора.

Если вместо диода установить варистор, то схема по параметрам будет идентична обычной RC-искрогасящей цепи, но ограничение варистором величины напряжения самоиндукции на нагрузке позволяет применять менее высоковольтные и более дешевые конденсатор и резистор.

45

RC-цепь параллельно нагрузке.

Применяется там, где нежелательна или невозможна установка RC-цепи параллельно контактам реле. Для расчета предлагаются следующие ориентировочные значения элементов:

• С = 0,5 ... 1 µF на 1 А тока нагрузки;

•  $R = 0.5$  ... 1  $\Omega$  на 1 V напряжения на нагрузке или

 $\cdot$  R = 50...100% от сопротивления нагрузки.

После расчета номиналов R и С необходимо проверить возникающую при этом дополнительную нагрузку контактов реле при переходном процессе (заряде конденсатора), как это было описано выше.

Приведенные значения R и С не являются оптимальными. Если требуется максимально полная защита контактов и реализация максимального ресурса реле, то необходимо провести эксперимент и опытным путем подобрать резистор и конденсатор, наблюдая переходные процессы с помощью осциллографа.

Достоинства RC-цепи параллельно нагрузке:

хорошее подавление дуги, нет токов утечки в нагрузку через разомкнутые контакты реле.

Недостатки:

при токе нагрузки более 10 А большие значения емкости приводят к необходимости установки относительно дорогих и больших по габаритам конденсаторов, для оптимизации схемы желательна экспериментальная проверка и подбор элементов.

На фотографиях показаны осциллограммы напряжения на индуктивной нагрузке в момент размыкания питания без шунтирования (рисунок Д.4) и с установленной RC-цепью (рисунок Д.5). Обе осциллограммы имеют вертикальный масштаб 100 V/деление.

Специального комментария здесь не требуется, эффект от установки искрогасящей цепи виден сразу. Бросается в глаза процесс генерации высокочастотной высоковольтной помехи в момент размыкания контактов, к этому явлению мы еще вернемся при анализе ЭМС реле.

Фотографии взяты из университетского отчета по оптимизации RC-цепей, установленных параллельно контактам реле. Автор отчета провел сложный математический анализ поведения индуктивной нагрузки с шунтом в виде RC-цепи, но в итоге рекомендации по расчету элементов были сведены к двум формулам:

#### **КАТУШКА РЕЛЕ** БЕЗ ШУНТИРОВАНИЯ

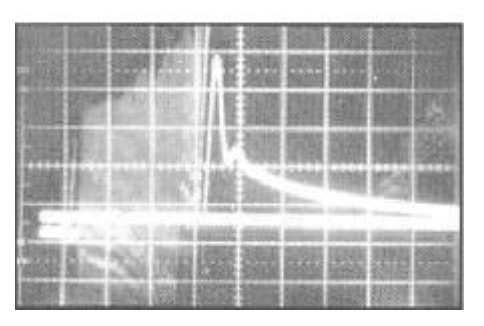

Рисунок Д.4

Отключение индуктивной нагрузки вызывает очень сложный переходный процесс

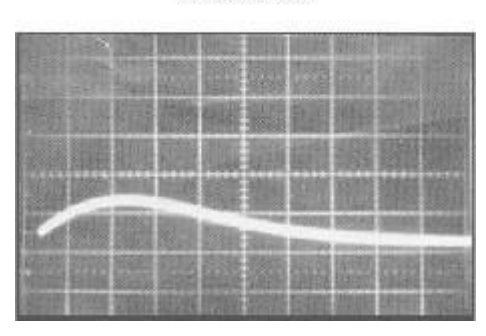

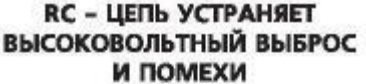

Рисунок Д.5

Правильно подобранная защитная RC-цепочка полностью устраняет переходный процесс

 $c = 1<sup>2</sup>/10$ 

где С - емкость RC-цепи, µF, I - рабочий ток нагрузки. А;

 $R = \text{Eo}/(10^*1^*(1 + 50/\text{Eo}))$ 

где Ео - напряжение на нагрузке. V, I - рабочий ток нагрузки. A, R - сопротивление RCцепи.  $\Omega$ .

Проверим расчет: рассчитать RC-цепь для индуктивной нагрузки с рабочим током I = 1 A и напряжением источника питания Eo = 220 VAC.

Ответ:  $C = 0.1 \mu F$ , R = 20  $\Omega$ . Эти параметры отлично согласуются с номограммой, приведенной ранее.

В заключение познакомимся с таблицей из этого же отчета, где приведены практически измеренные напряжение и время задержки для различных искрогасящих цепей. В качестве индуктивной нагрузки служило электромагнитное реле с напряжением катушки 28 VDC/1 W, искрогасящая цепь устанавливалась параллельно катушке реле.

# **Приложение Е** (обязательное) **Порядок работы с программой**

Подключить устройство посредством интерфейса RS-485 к компьютеру.

Подать питание на устройство.

Загрузить в ПЭВМ служебную программу «Control\_RS-485». Указанная программа доступна на сайте предприятия http://www.electropribor.com в окне "Служебные программы". Для загрузки указанной программы необходимо указателем "щелкнуть" по названию программы, после этого загрузка начнется автоматически.

Запустить служебную программу «Control\_RS-485» (см. рис. Е.1 ).

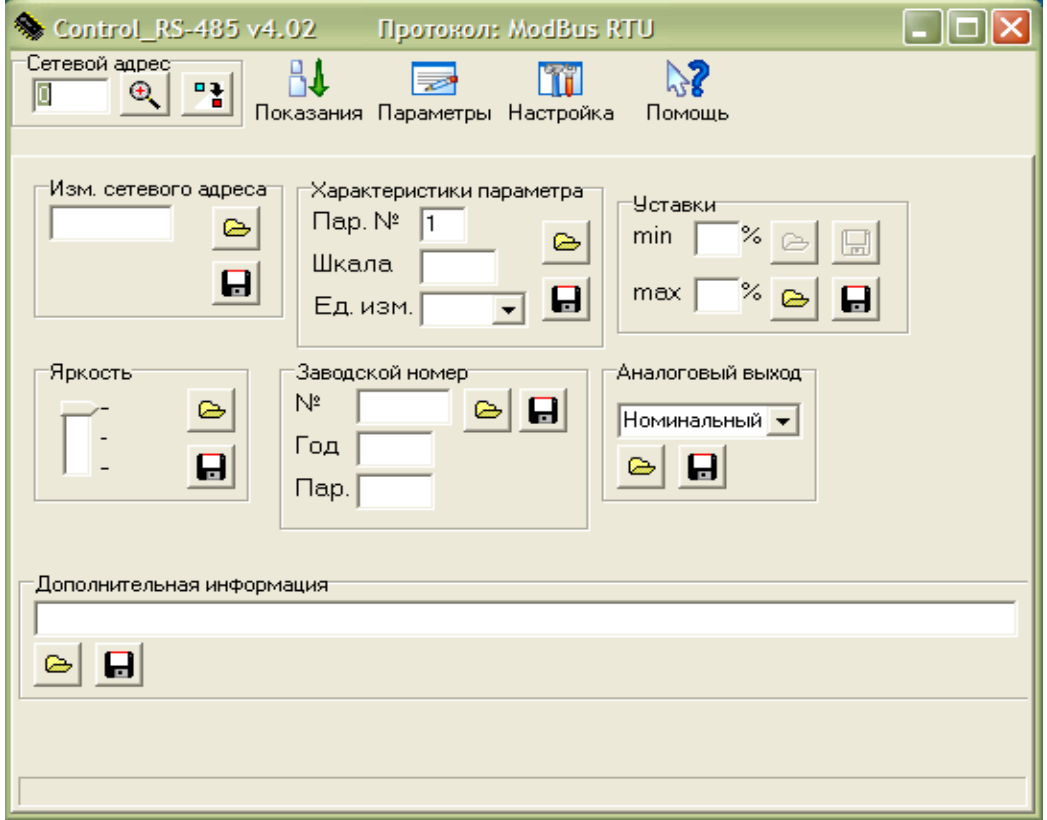

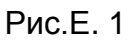

 При первом запуске необходимо настроить порт ПЭВМ для связи с устройством, скорость обмена и тип протокола. Для этого нужно перейти в меню программы «Настройка» и в появившемся окне (см. рис Е.2) выбрать номер порта, к которому подключено устройство, скорость обмена и тип протокола, нажать кнопку «ОК», затем закрыть это окно.

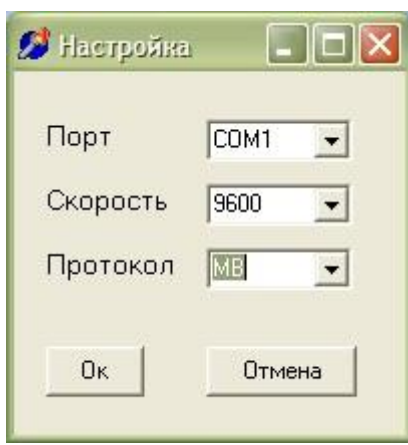

Рис. Е.2

В окне "Сетевой адрес" нажать кнопку  $\mathcal{R}$  »

Программа определит сетевой адрес и тип протокола прибора (см. рис.Е.3)

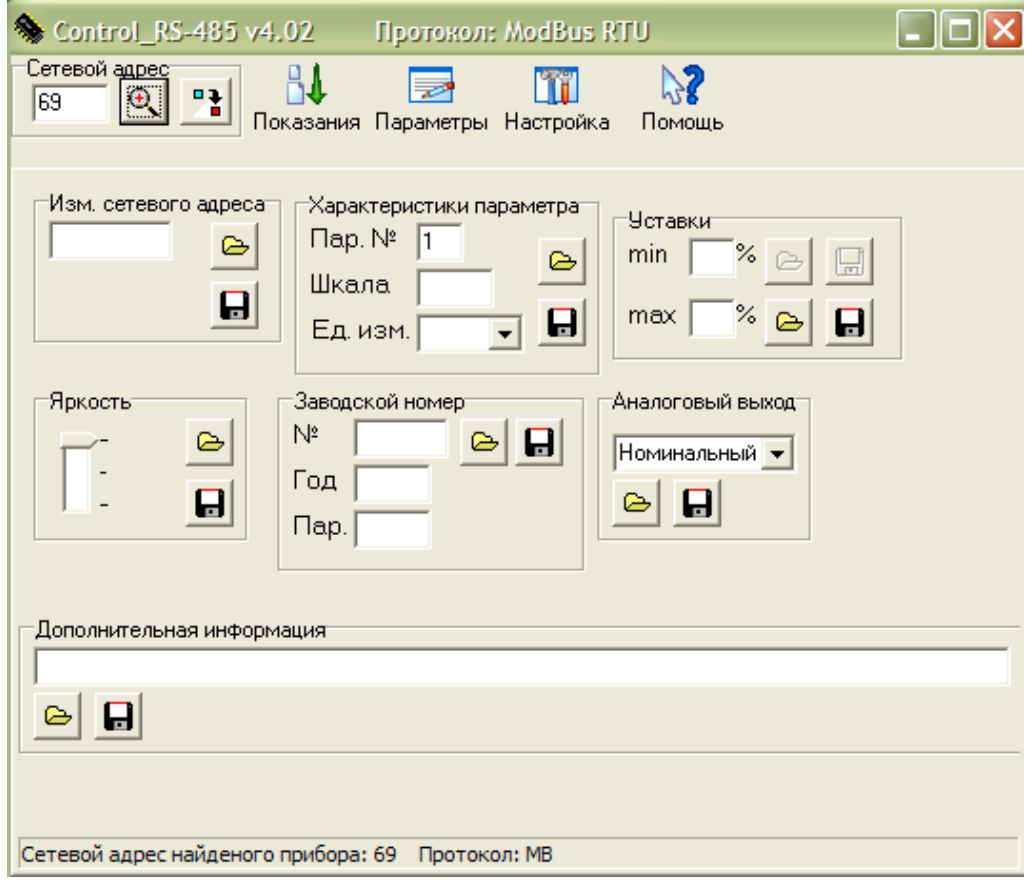

Рис. Е.3

 Для изменения сетевого адреса в окне « Изм. сетевого адреса » необходимо задать новое значение адреса, записать указанные данные кнопкой « **H**, », а затем для проверки прочитать кнопкой « », данные должны совпадать.

Для изменения типа протокола нажать кнопку « В », затем кнопку « → МВ RTU

 $+EP$ » (MB RTU – протокол обмена данными «MODBUS (RTU)», ЕР – протокол обмена

данными «МНПП «Электроприбор»). Нажать кнопку « $\boxed{\bigcirc}$ ».

Для чтения показаний измеренных устройством величин перейти в меню

« Показания » (см.рис.Е.4)

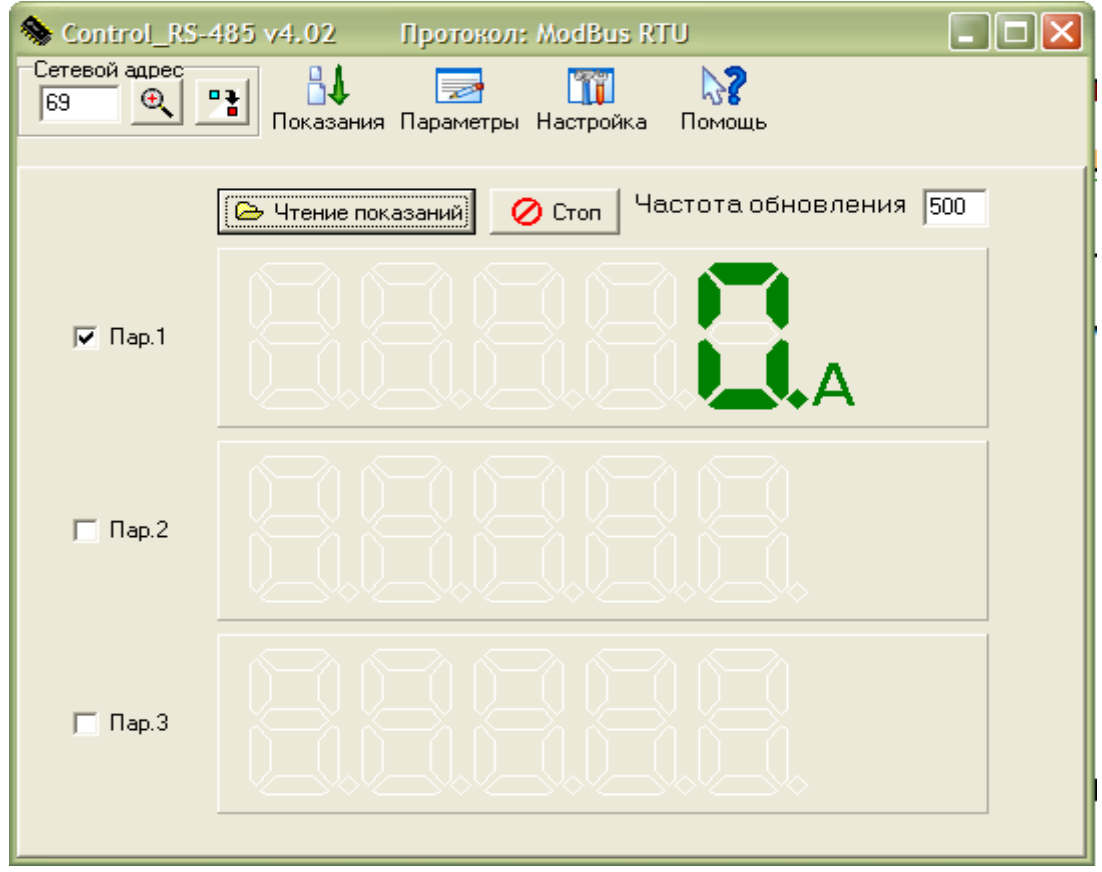

Рис.Е.4

Установить флажок напротив «Пар.1».

Нажать кнопку « **• Нажать кнопку** »

-

На экране должны отобразиться измеряемые параметры с единицами измерений.

Для остановки опроса нажать кнопку «  $\overline{\mathcal{O}}$  Cron  $\overline{\mathcal{O}}$  ».

# Лист регистрации изменений

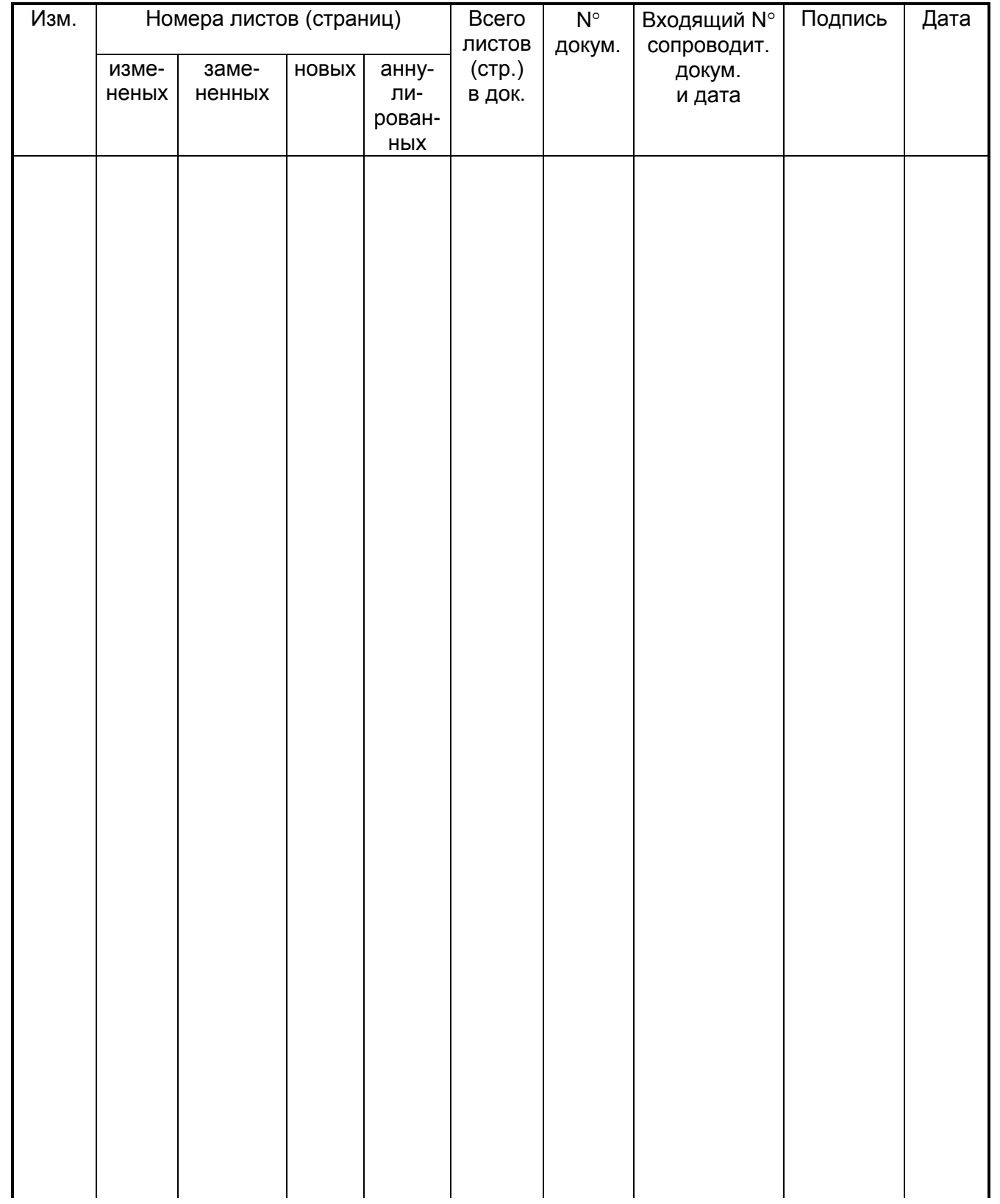